# **SISTEMA DE INFORMACIÓN GEOGRAFICA PARA LA RED DE TELEFONOS PUBLICOS DE LA EMPRESA EMTELSA S.A. E.S.P.**

**LINA MARIA RESTREPO VASQUEZ** 

# **JORGE EDUARDO URREA RIOS**

Presidente de trabajo de grado:  **GEOLOGO. JHON MAKARIO LONDOÑO PhD.** 

**UNIVERSIDAD DE MANIZALES FACULTAD DE INGENIERIA ESPECIALIZACIÓN EN SISTEMAS DE INFORMACIÓN GEOGRAFICA** 

**JULIO DE 2005**

# **TABLA DE CONTENIDO**

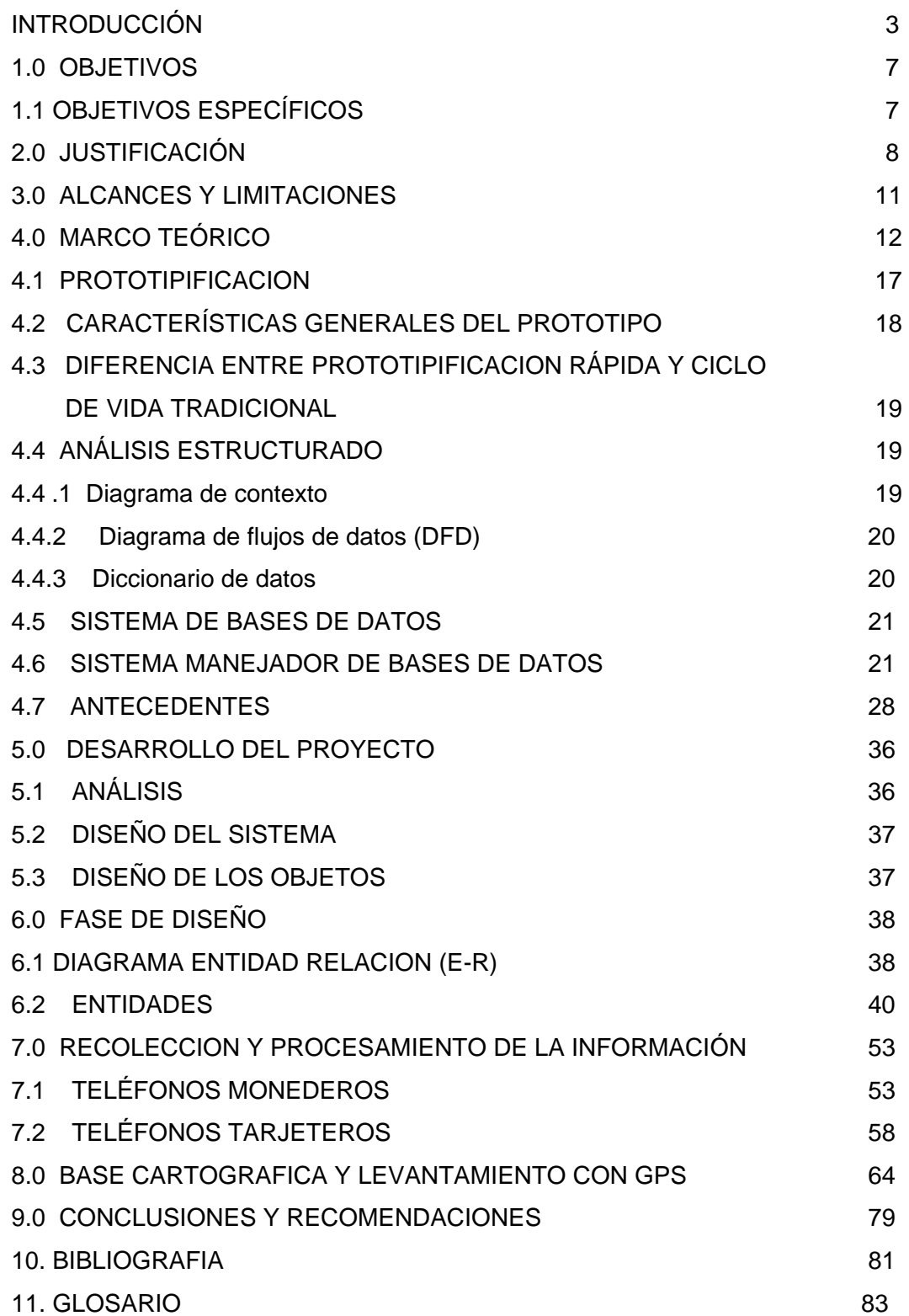

#### **INTRODUCCIÓN**

Los sistemas de información geográfica (SIG), como estrategia para afrontar problemas y plantear soluciones, son un campo que ha sido poco explorado en la actualidad por las empresas, y en general por cada uno de los elementos que hacen parte al interior de una entidad. Actualmente, es fácil suponer que las instituciones, publicas o privadas, que hacen uso de los SIG, centran su atención en la parte operativa de estos sistemas, es decir, enfocan sus esfuerzos en convertir a los sistemas de información geográfica en "departamentos" almacenándolos de información como mapas y datos alfanuméricos útiles, indudablemente para la empresa, pero irrelevantes a la hora de sopesarlos con la verdadera utilidad de los SIG.

EMTELSA S.A. E.S.P. ve la necesidad de la nueva tecnología de los computadores, convirtiéndola en un elemento indispensable e imprescindible en su labor diaria.

La implementación de un sistema básico de información debe ser uno de los cambios con el cual se pretende integrar todas y cada una de las áreas dentro de la organización. Al desarrollar el sistema de información se hace evidente, que se puede lograr un buen análisis del sistema actual, puesto que ayudará a comprender su funcionamiento y detectar posibles fallas.

Un buen diseño empieza a dar vida a un sistema, y su implementación y prueba se convierten en el punto final de todo proceso, no olvidando que un sistema nunca se ve culminado, pues siempre aparece algo que se cambió o adicionó. La información manejada actualmente crea la necesidad de agilizar procesos, y éstos procesos hacen evidente la sistematización de esta información.

Por tal motivo, es prioritario mostrar el potencial de éstos sistemas en situaciones donde información espacial georeferenciada, cobra un papel relevante dentro del contexto. En el presente proyecto, se coloca de manifiesto las bondades de los SIG, en un problema institucionalmente trascendental para el buen desarrollo de las actividades concernientes a las comunicaciones.

El desarrollo tecnológico en materia de telecomunicaciones ha sido importante dentro de la región. Es necesario resaltar que el diseño de las redes de telefonía inalámbrica, origina en el departamento de Caldas, un punto de partida para diferentes proyectos y un empuje para el desarrollo social y económico, pues la empresa podrá precisar con antelación la factibilidad de sus proyectos, con un mínimo de gastos en sus recursos, y una eficiencia mayor.

La utilización del GPS ha sido la herramienta para el logro de una aplicación como esta, y es por eso que mencionaremos en que consiste este sistema.

El sistema Global de posicionamiento (GPS por sus siglas en inglés) es un sistema satelitario basado en señales de radio emitidas por una constelación de 21 satélites activos en órbita alrededor de la tierra a una altura de aproximadamente 20 000 Km. Además el sistema permite el cálculo de coordenadas tridimensionales que pueden ser usadas en navegación mediante el uso de métodos adecuados que permiten determinar mediciones de precisión, también esta provisto de receptores que capten las señales emitida por los satélites. El GPS fue implementado por el Departamento de Defensa de los Estados Unidos con el objeto de obtener en tiempo real la posición de un punto en cualquier lugar de la tierra. Este sistema surgió debido a las limitaciones del sistema TRANSIT que en la década de los 70 proporcionaba posicionamiento usando métodos Doppler. La principal desventaja de este último era la no disponibilidad de satélites las 24 horas del día.

La idea original del GPS, que aún hoy día se mantiene, era usarlo para navegación. Esto es, conocer la posición del observador en cualquier momento del día dentro de un sistema de referencia creado para tal fin. Esto es conocido como posicionamiento absoluto. La posición del receptor es conocida a partir de las coordenadas de los satélites y las distancias medidas a por lo menos cuatro satélites, mediante una intersección espacial. La distancia a cada satélite es determinada haciendo uso de la fórmula **d = c\* D t** ; en donde **c** corresponde a la velocidad de la luz en el vacío y D **t** el tiempo de recorrido de la señal desde el satélite hasta el receptor. Evidentemente se necesita proveer al sistema de un mecanismo de medida de tiempo. Tanto los satélites como los receptores son provistos de relojes para tal efecto. Debido a que no se puede tener un reloj perfecto, tanto los relojes en el receptor y satélite poseen un error que afectará la distancia medida, más si se considera la magnitud de las distancias involucradas. Debido a que el intervalo de tiempo es calculado a partir de dos relojes distintos, con errores diferentes, es que se usa el término de pseudodistancias para hacer referencia a las distancias medidas.

La determinación de coordenadas en forma absoluta presenta varios problemas. Además de los errores de reloj, se debe considerar que en la medición de pseudo-distancias la señal proveniente del satélite cambiará su velocidad de propagación al atravesar capas atmosféricas de distinta densidad, lo que introduce otro error en la posición. También, debe recordarse que la posición de observación es determinada a partir de las coordenadas de los satélites, la distancia medida, por lo tanto, también se encuentra afectada por las distintas perturbaciones orbitales, que sacan a los satélites de las órbitas teóricas. La exactitud en la determinación de coordenadas absolutas con respecto al sistema de referencia es entre 100 y 150 m en las tres coordenadas

#### **Algunas de las aplicaciones del GPS, son:**

- Localización de uno o más móviles desde un centro de control (con parámetros con diversas medidas ya sea por frecuencia horas, distancias recorrida, superación de velocidades, tiempos de parada, tiempo sin parar, por entrada o salidas a puntos o zonas geográficas que se determinen, por desviación de rutas, etc.)

Almacenamiento de posiciones en el propio equipo de a bordo, para su análisis posterior.

Control de sensores del vehículo o maquinaria, tanto analógicos como digitales.

Tratamiento específico en función de esos valores (almacenamiento, generación de alarmas, etc.)

Utilización de cualquier medio de comunicación disponible (GSM, radio, trunking, satélite, etc.)

Integración en la informática del cliente, por la utilización de las propias bases de datos de éste.

Estructura cliente-servidor, que permite dedicar un ordenador a comunicaciones y base de datos y establecer un número indefinido de puestos de operación en red.

Acceso al sistema a través de Internet, con distintos tipos de funcionalidades disponibles en función del tipo de usuario.A pesar de este interesante sumario de prestaciones, el grado de penetración de estos productos en el mercado ha sido muy pequeño hasta el momento actual.

# **1.0 OBJETIVOS**

# **OBJETIVO GENERAL:**

Desarrollar un Sistema de Información Geográfica (SIG), que permita tener la información suficiente para identificar, ubicar y posicionar geográficamente los teléfonos públicos monederos y tarjeteros con que cuenta la empresa EMTELSA S.A. E.S.P. en las comunas dos, tres y seis, de la ciudad de Manizales.

# **OBJETIVOS ESPECIFICOS:**

Definir la ubicación exacta de los teléfonos públicos existente en las comunas dos, tres y seis en la ciudad de Manizales y cuya propiedad es de EMTELSA S.A. E.S.P., mediante el uso de tecnología GPS.

Crear una base de datos que permita identificar el tipo de cables, teléfono y demás especificaciones técnicas para los teléfonos públicos.

Elaborar una interfaz que permita capturar y desplegar datos de forma rápida y manipular la información de cada aparato telefónico.

Ofrecer la elaboración de planos georeferenciados para establecer una ubicación exacta, así como el trayecto e identificación de cada uno de los cables.

#### **2.0 JUSTIFICACIÓN**

La empresa EMTELSA S.A E.S.P desarrolla proyectos que traen consigo expectativas a nivel regional, pues permiten responder a las necesidades del medio actual, adaptándose con facilidad a los cambios que se le impongan.

Durante varios años, muchas empresas de telecomunicaciones mantuvieron sistemas de información de cálculos y de promedios de aparatos telefónicos; en la actualidad, dichos sistemas de cálculos y de promedios han desaparecido por completo, debido al cambio de metodología y de tecnología que han implantado las empresas competentes.

Con el afán de buscar soluciones adecuadas para el control y atención, varias empresas de telecomunicaciones han optado por contratar los servicios de sistematización. Sin embargo, han surgido nuevos problemas tales como: mala digitación, incumplimiento en la entrega de reportes, excesivos costos, etc. Por ello se hace necesario crear sistemas que ofrezcan soluciones adecuadas a las nuevas metodologías de calificación y valoración del rendimiento.

El trabajo propuesto responde a una necesidad real de crear un SIG que proporcione información veraz, actualizada y oportuna sobre los teléfonos públicos de la ciudad de Manizales.

Emprender un proyecto como este, nace de la necesidad de la empresa, EMTELSA S.A. de poder tener la información oportuna de cada uno de los teléfonos públicos, pues la información con la que se cuenta actualmente es vital pero no confiable, ya que cada día se hace evidente tener una ubicación exacta e información actualizada de cada aparato telefónico.

La Empresa EMTELSA S.A. E.S.P. cuenta con la infraestructura suficiente y necesaria para tener dicha información en un Sistema de Información Geográfica, lo que redundará en un mejor servicio a la comunidad. Igualmente, el mal uso de los aparatos telefónicos, el deterioro natural de los mismos y la falta de información del estado de dichos aparatos, hacen necesario construir un SIG para mejorar el servicio.

La empresa EMTELSA S.A. cuenta actualmente con una información incompleta, por lo cual requiere de un sistema ágil y eficaz en la consulta y resultados de dicha información.

La información actual presenta dificultades para valorar cualitativa y cuantitativamente un informe descriptivo de cada uno de los teléfonos públicos instalados actualmente. El proceso es largo, tedioso e incompleto ya que la persona encargada no posee herramientas suficientes en el sistema para determinar puntos tales como:

Ubicación de cada aparato telefónico.

Cantidad de teléfonos públicos instalados alrededor de determinado radio.

Clasificación de diferentes tipos de teléfonos públicos instalados (Monederos, tarjeteros)

Diferentes elementos que lo componen y lo alimentan.

La empresa EMTELSA S.A. E.S.P. necesita construir y mantener redes eficientes y flexibles que permita ser accesible en cualquier instante y en cualquier lugar.

**NOVEDADES**: El sistema implantado proporcionará reportes confiables, ubicación exacta y generará información que puede ser

consultada en formularios y planos georeferenciados. Además permitirá realización de:

Un sistema que nos permite identificar posibles rutas de un cable para alimentar un determinado aparato telefónico.

Identificar cables que alimentan el aparato telefónico.

Ubicación y estado del aparato telefónico.

Identificar y brindar información de los elementos ajenos que componen el aparato telefónico.

Geoposición mediante la utilización del GPS.

Actualización permanente de la información.

**UTILIDAD**: Para la empresa EMTELSA S.A. E.S.P., es importante poseer un SIG y fortalecerlo a través de las bases de datos para manejar información espacial y temporal.

El futuro de la empresa depende especialmente del desarrollo de una estrategia que le permita aprovechar los recursos del medio y las fortalezas con los que cuenta para obtener buenos resultados, y poder estar acorde con el avance tecnológico, pues es indispensable crear nuevas herramientas que permitan competir.

# **3.0 ALCANCES Y LIMITACIONES**

El proyecto pretende determinar de forma alfanumérica y gráfica la información suficiente de los teléfonos públicos. Adicionalmente, pretende determinar probables fallas en la ubicación y elementos que hacen el buen funcionamiento de los aparatos telefónicos.

La aplicación permitirá visualizar la ruta del cable, la caja de dispersión, cantidad de listones primarios y/o secundarios, determinar el posicionamiento óptimo del teléfono, y así, ayudar a mejorar un poco más el mantenimiento con respecto a su entorno geográfico.

También permitirá implantar un SIG, para la elaboración de informes descriptivos de los aparatos telefónicos ubicados en diferentes puntos a estudiar en la Cuidad de Manizales, de manera que se ajuste a la realidad de cada uno.

Por otro lado no es capaz de reconocer fallas técnicas en los equipos, y mucho menos determinar errores humanos. Además es necesario hacer claridad en el carácter evolutivo del sistema, que gracias a que está ligado a un factor geográfico cambiante implica que la cartografía que nutre el sistema, esté constantemente actualizada, dependiendo de las políticas que el departamento de sistemas de información geográfica de la empresa haya previsto para éste fin.

#### **4.0 MARCO TEORICO**

La elaboración de este SIG, exige tener claridad conceptual no solo de informática y sistemas sino también del manejo de GPS y cartografía básica en la red de teléfonos públicos en la Empresa EMTELSA S.A. E.S.P.

Los pasos a desarrollar y tener en cuenta dentro de la implementación de una aplicación, combinan procedimientos sistemáticos para analizar el dominio de la información y funcionalidad del problema, es decir mecanismos que definen con qué se cuenta, para desarrollar lo que se quiere.

#### **Metodología:**

Aunque todas las metodologías tienen su propia notación y análisis, (METODOLOGÍA OMT, 1996) pueden ser evaluadas en el contexto de las siguientes características comunes:

Mecanismos para el análisis del dominio de la información.

Métodos de representación

Definición de interfases

Mecanismos para subdividir el sistema

Soporte de la abstracción

Representación de las visiones físicas y lógicas

El análisis del dominio de la información se conduce de forma diferente en cada metodología, pues esto depende del objetivo que se busca y del contexto en el cual están enmarcadas dichas metodologías. Algunas de ellas, se enfocan directa o indirectamente al flujo de datos

y a la estructura o contenido de datos. El flujo, se caracteriza por las funciones que se van a manejar en la aplicación. Son representadas, usando una notación especifica que se logra usando un lenguaje natural, procedimental con reglas o un lenguaje de especificación formal. El contenido de datos, puede representarse explicita o implícitamente a través del diccionario de datos o enfocando primero la estructura jerárquica de los mismos. La descripción de las interfases se da generalmente como un complemento a la representación de las funciones de la aplicación, al igual que a la del manejo de información e interacción con el usuario.

OMT es una de las metodologías de análisis y diseño orientadas a objetos, más maduras y eficientes que existen en la actualidad. La gran virtud que aporta esta metodología es su carácter de abierta (no propietaria), que le permite ser de dominio público y , en consecuencia, sobrevivir con enorme vitalidad. Esto facilita su evolución para acoplarse a todas las necesidades actuales y futuras de la ingeniería de software.

Las fases que conforman a la metodología OMT son:

**Análisis**. El analista construye un modelo del dominio del problema, mostrando sus propiedades más importantes. El modelo de análisis es una abstracción resumida y precisa de lo que debe de hacer el sistema deseado y no de la forma en que se hará. Los elementos del modelo deben ser conceptos del dominio de aplicación y no conceptos informáticos tales como estructuras de datos. Un buen modelo debe poder ser entendido y criticado por expertos en el dominio del problema que no tengan conocimientos informáticos.

**Diseño del sistema**. El diseñador del sistema toma decisiones de alto nivel sobre la arquitectura del mismo. Durante esta fase el sistema se organiza en subsistemas basándose tanto en la estructura del análisis como en la arquitectura propuesta. Se selecciona una estrategia para afrontar el problema.

**Diseño de objetos**. El diseñador de objetos construye un modelo de diseño basándose en el modelo de análisis, pero incorporando detalles de implementación. El diseño de objetos se centra en las estructuras de datos y algoritmos que son necesarios para implementar cada clase. OMT describe la forma en que el diseño puede ser implementado en distintos lenguajes (orientados y no orientados a objetos, bases de datos, etc.).

**Implementación**. Las clases de objetos y relaciones desarrolladas durante el análisis de objetos se traducen finalmente a una implementación concreta. Durante la fase de implementación es importante tener en cuenta los principios de la ingeniería del software de forma que la correspondencia con el diseño sea directa y el sistema implementado sea flexible y extensible. No tiene sentido que utilicemos AOO y DOO de forma que potenciemos la reutilización de código y la correspondencia entre el dominio del problema y el sistema informático, si luego perdemos todas estas ventajas con una implementación de mala calidad.

La metodología OMT emplea tres clases de modelos para describir el sistema:

**Modelo de objetos.** Describe la estructura estática de los objetos del sistema (identidad, relaciones con otros objetos, atributos y operaciones). El modelo de objetos proporciona el entorno esencial en el cual se pueden situar el modelo dinámico y el modelo funcional. El objetivo es capturar aquellos conceptos del mundo real que sean importantes para la aplicación. Se representa mediante diagramas de objetos.

**Modelo dinámico.** Describe los aspectos de un sistema que tratan de la temporización y secuencia de operaciones (sucesos que marcan los cambios, secuencias de sucesos, estados que definen el contexto para los sucesos) y la organización de sucesos y estados. Captura el control, aquel aspecto de un sistema que describe las secuencias de operaciones que se producen sin tener en cuenta lo que hagan las operaciones, aquello a lo que afecten o la forma en que están implementadas. Se representa gráficamente mediante diagramas de estado.

**Modelo funcional.** Describe las transformaciones de valores de datos (funciones, correspondencias, restricciones y dependencias funcionales) que ocurren dentro del sistema. Captura lo que hace el sistema, independientemente de cuando se haga o de la forma en que se haga. Se representa mediante diagramas de flujo de datos.

#### **Modelo de Objetos**

Esta es la parte principal de la Técnica para modelado ya que se fundamenta en la teoría de OO. La definición clara de las entidades que intervienen en el sistema es un paso inicial necesario para poder definir qué transformaciones ocurren en ellas y cuándo se producen estas transformaciones. Esta forma de pensar es inherente al paradigma de OO donde las clases y su jerarquía determinan el sistema. Los diagramas de objetos permiten representar gráficamente los objetos, las clases y sus relaciones mediante dos tipos de diagramas: los diagramas de clases y los diagramas de casos concretos (instancias). Los diagramas de clases describen las clases que componen el sistema y que permitirán la creación de casos concretos, los diagramas de casos concretos describen la manera en que los objetos del sistema se relacionan y los casos concretos que existen en el sistema de cada clase. En los diagramas que componen este modelo se pueden representar los siguientes elementos del

sistema: objetos y clases, atributos, operaciones, y relaciones o asociaciones.

#### **Clases y Objetos**

Los objetos y sus componentes se representan gráficamente en OMT de forma que es posible obtener una idea de los elementos que intervienen en el sistema estudiando el modelo. Los elementos y sus características con representación grafica son los siguientes:

**Objetos.** Un objeto es, sencillamente, algo que tiene sentido en el contexto de la aplicación. Se definirá un objeto como un concepto, abstracción o cosa con límites bien definidos y con significado a efectos del problema que se tenga entre manos.

**Clases.** Describe un grupo de objetos con propiedades (atributos) similares, con relaciones comunes con otros y con una semántica común.

**Diagramas de objetos.** Proporcionan una anotación gráfica formal para el modelado de objetos, clases y sus relaciones entre sí, son útiles, tanto para el modelado abstracto como, para diseñar programas reales. Hay dos tipos de diagramas de objetos.

**Diagrama de clases.** Esquema, patrón o plantilla para describir muchas instancias de datos posibles.

**Diagrama de instancias.** Describe la forma en que un cierto conjunto de objetos se relacionan entre sí.

**Atributos.** Los objetos pertenecientes a una clase presentan características que en OMT se denominan atributos. Sin embargo, no se deben de confundir los atributos, que son características que todos

los objetos de una clase comparten, con otros objetos que pueden formar parte del objeto que estamos tratando.

**Operaciones y métodos.** Del mismo modo que los objetos en OMT se pueden representar las operaciones que se realizan sobre ellos o que éstos realizan sobre otros objetos del sistema. Los objetos realizan acciones sobre otros objetos y definen acciones que se realizan sobre ellos mismos. Los objetos de una misma clase comparten estas operaciones, aunque también pueden añadir otras nuevas que no se definan en su clase a medida que se especializa el objeto en otras subclases. También pueden redefinir las operaciones en estas especializaciones ignorando las definiciones realizadas en las superclases. Las operaciones pueden llevar implícito el objeto sobre el que se realizan o que realiza la acción, de forma que es posible tener una misma operación que se efectúe de manera distinta según el objeto sobre el que se aplique. La implementación de las operaciones para cada uno de los objetos diferentes (o subclases) se denomina método. Los métodos implementan en cada una de las clases de forma específica para los objetos que representa.

# **4.1 PROTOTIPIFICACIÓN**

El prototipo es una definición simple de la ingeniería y otras disciplinas. Es un modelo de un sistema construido, luego aprobado con la finalidad de concluir las consecuencias de su uso" (Pressman, 1993), es decir, un prototipo es como la maqueta del software a construir, facilitando al desarrollador la adquisición de los requerimientos del sistema. Los prototipos pueden tomar alguna de las siguientes formas: un prototipo de software que implante algunas funciones requeridas del programa a desarrollar y un prototipo de software que implemente todas las funciones deseadas, pero que sea mejorado en el nuevo trabajo de desarrollo.

La primera etapa a desarrollar para la construcción del prototipo es la recolección de requerimientos, en el cual el usuario y el desarrollador se entrevistan con el fin de identificar todos los requerimientos conocidos e identificar aquellas donde se necesite mayor definición.

Luego se realiza un diseño rápido, mostrando formatos de entrada y salida, es decir, aquellas partes visibles al usuario, llevando a la construcción de un primer modelo; este es evaluado para luego refinar los requisitos del software desarrollado, produciendo un proceso interactivo, en el cual el prototipo es refinado cada vez que es evaluado por el usuario.

# **4.2 CARACTERÍSTICAS GENERALES DEL PROTOTIPO**

Rápida funcionalidad

Fácilmente modificable

Debe realizarse en un lenguaje de cuarta generación (SQL, QBE)

Realizado o construido para realizar diseños exactos.

Sirve como intermedio entre el usuario y el desarrollador

No es un sistema final

Construido con datos reales

Reemplaza el enfoque del ciclo de vida tradicional

Aplicable solo a sistemas pequeños

Las etapas de la prototipificación rápida estructurada son:

Planeación del proyecto

Análisis rápido

Prototipo

Aprobación del prototipo

Sintonización

Derivación del diseño

Documentos y entrega.

# **4.3. DIFERENCIA ENTRE PROTOTIPIFICACIÓN RÁPIDA Y CICLO DE VIDA TRADICIONAL**

La prototipificación rápida no se opone en forma total al ciclo de vida tradicional. Este último es secuencial con alguna que otra retroalimentación mientras que la prototipificación rápida es esencialmente iterativa.

El ciclo de vida define las fases separadas en el desarrollo, mientras que la prototipificación mezcla análisis, diseño, desarrollo y prueba en forma mucho más concurrente.

# **4.4 ANÁLISIS ESTRUCTURADO**

Es un conjunto de técnicas de documentación y diagramación de la información que guían al analista a la preparación de las especificaciones funcionales.

**4.4.1 Diagrama de contexto**. Es un caso especial del diagrama de datos, en el cual todo el sistema se presenta por un proceso o burbuja, mostrando las interacciones existentes del sistema de información a desarrollar con otros sistemas de información del mundo exterior. Está compuesto por:

Evento: son estímulos producidos en el ambiente y el sistema debe responder a dichos eventos.

Terminales: Entidades del entorno el cual son datos para manejar el evento.

**Flujos que llegan al sistema:** los cuales son o un evento o son los datos para manejar el evento.

**Flujos que salen del sistema:** son la respuesta del sistema al flujo de entrada.

**4.4.2 Diagrama de flujos de datos (DFD).** Es una herramienta que permite modelar el sistema como una red de procesos funcionales, conectados uno con otro por flujos de datos. Su propósito es identificar las funciones de los procesos primarios del sistema, las entradas de alto nivel a estas funciones y las salidas de alto nivel. Los componentes de un DFD son:

**Procesos:** Muestra una parte de sistema que transforma entradas en salidas.

**Flujos de datos:** representa datos en movimiento.

**Archivos:** Colección de datos en reposo, sirve para comunicar los procesos por intermedio de flujos de datos. El nombre del archivo se debe relacionar con el flujo de datos que le llega.

**4.4.3 Diccionario de datos.** Puede decirse que el diccionario de datos es una base de datos por derecho propio (pero una base de datos del sistema no del usuario). El contenido del diccionario de datos puede considerarse como "datos acerca de los datos", es decir, definiciones de otros objetos en el sistema. En términos generales puede decirse que el diccionario de datos es la definición de todas las

entradas, salidas, archivos y flujos existentes en el sistema de información.

#### **4.5 SISTEMA DE BASES DE DATOS**

Un sistema de bases de datos es básicamente un sistema para archivar en computador; o sea, es un sistema computarizado cuyo propósito general es mantener información y hacer que esté disponible cuando se solicite. En sí, puede considerarse como una especie de archivador electrónico.

Un sistema de base de datos está compuesto por la información, el equipo, los programas y los usuarios.

# **4.6 SISTEMAS MANEJADORES DE BASES DE DATOS**

Un sistema manejador de bases de datos se compone de una serie de datos relacionados entre sí y de un conjunto de programas para tener acceso a los diversos datos. Su objetivo principal es crear un ambiente en el que se pueda almacenar y recuperar información de una manera ágil y eficiente.

Los sistemas de bases de datos le proporcionan al usuario una visión abstracta de los datos, es decir, el usuario de una aplicación de bases de datos solo verá los datos necesarios. Al usuario no se le mostrará cómo se almacena y mantienen los datos en las estructuras de la base de datos. Esto se debe a que las bases manejan tres niveles de abstracción: nivel físico, nivel conceptual y nivel de visión.

**Nivel físico:** En este nivel se encuentran las estructuras donde se almacena los datos.

**Nivel conceptual:** Aquí se define las relaciones lógicas y físicas de los datos, es decir, cuáles son los datos reales que se almacenan y cómo los podemos relacionar.

**Nivel de visión o externo:** En este nivel se definen las distintas formas en las que el usuario podrá tener acceso a la información almacenada en la base de datos, es decir, se ven las relaciones finales entre los datos.

**Sistemas de Información Geográfica** Los Sistemas de Información Geográfica (SIG) son un conjunto de equipos informáticos, de programas, de datos geográficos y técnicos organizados para recoger, almacenar, actualizar, manipular, analizar y presentar eficientemente todas las formas de información georeferenciada.

Desde un punto de vista práctico un Sistema de Información Geográfica es un sistema informático capaz de realizar una gestión completa de datos geográficos referenciados. Por referenciados se entiende que estos datos geográficos o mapas tienen unas coordenadas geográficas reales asociadas, las cuales permiten manejar y hacer análisis con datos reales como longitudes, perímetros o áreas. Todos estos datos alfanuméricos asociados a los mapas más otros que se puedan adicionar luego, los gestiona una base de datos integrada con el SIG.

Aplicaciones de los SIG: Diariamente, miles de empresas, industrias y gobiernos alrededor del mundo, utilizan la tecnología de los Sistemas de Información Geográfica para ayudar a resolver complicados problemas y mejorar nuestra calidad de vida. Los SIG son una importante herramienta para la comprensión y preservación de nuestro medio ambiente. Son utilizados en esfuerzos para controlar la contaminación, proteger especies en peligro e identificar y comprender los hábitat de animales. Industrias privadas y agencias

gubernamentales también hacen uso de estas herramientas para aprovechar nuestros recursos naturales con mayor prudencia y habilidad. También son utilizados para manejar el flujo de tráfico y ubicar adecuadamente la señalización vial de forma de poder transportarse sin dificultades. Las empresas de servicios lo utilizan para administrar sus redes (agua, telefonía, etc.). Cientos de Instituciones Sanitarias, a través de los SIG pueden determinar los focos infecciosos y poder prevenir epidemias. Empresas privadas también utilizan esta tecnología para comparar modelos, ubicar clientes y puestos de venta, definir territorios, ubicar nuevos negocios, planear rutas de entrega y manejar centros de servicios.

Un SIG está diseñado para la colección, almacenamiento y análisis de objetos y fenómenos donde la localización geográfica es una característica importante o crítica para el análisis.

Base de datos en los SIG: Un aspecto fundamental dentro de los sistemas SIG es la forma de almacenar la información. Si bien en el inicio de estos sistemas era habitual que la gestión de esta información se realizara mediante programas propios, la tendencia actual es la de desligar el producto SIG del gestor de la base de datos utilizado, de forma que sea posible utilizar cualquiera de los productos que para este fin existen en el mercado.

Las bases de datos de los SIG contienen datos gráficos y alfanuméricos, integrados para formar una completa fuente de información. La exactitud y el nivel de resolución son elementos importantes en el desarrollo de una base de datos de un SIG, y vienen determinados por el uso al que vaya destinado el sistema. Así, un SIG diseñado para aplicaciones de ingeniería requerirá, en general, un alto nivel de exactitud y una gran resolución.

La generación de la base de datos (BD) inicial incluye la captura e integración de datos que generalmente proceden de fuentes diversas. Estas fuentes a menudo presentan diferentes escalas y formatos que deben ser unificados. Una base de datos completamente integrada requiere unas entidades de control y referencia a las que se deben ajustar otras entidades que se incorporan en las distintas capas de la BD. Cada una de las capas y entidades tienen una serie de características que influirán en el desarrollo de la BD inicial, en los procesos de mantenimiento y en las aplicaciones en las que vayan a ser utilizadas.

# **Tipos de Datos**

Los datos en un Sistema de Información Geográfica pueden ser clasificados en: gráficos y alfanuméricos. Cada uno de ellos tiene características específicas y diferentes requisitos para su eficaz almacenamiento, proceso y representación.

Los datos gráficos son descripciones digitales de las entidades del plano. Suelen incluir las coordenadas, reglas y símbolos que definen los elementos cartográficos en un mapa. El SIG utiliza esos datos para generar un mapa o representación gráfica en una pantalla de ordenador o bien sobre papel. Para la representación de datos gráficos se utilizan tres tipos básicos de entidades:

**Nodos.** Es un objeto sin dimensiones que representa una unión topológica o un punto terminal y que especifica una localización geométrica; en cualquier caso, se trata de la entidad básica para representar entidades con posición pero sin dimensión (al menos a la escala escogida). En el formato vectorial se les denomina puntos.

**Líneas (o arcos)**. Son objetos de una dimensión definidos por un nodo inicio y un nodo fin.

**Polígonos (o áreas)**. Son objetos limitados y continuos de dos dimensiones.

Los **datos alfanuméricos** son descripciones de las características de las entidades gráficas. Generalmente son almacenados en formatos convencionales para este tipo de información, si bien se están comenzando a utilizar junto con los SIG sistemas de gestión documental, que gestionan estos datos como imágenes gráficas en formato raster. La información alfanumérica y gráfica se encuentran completamente integradas, siendo esta integración, junto con la capacidad de gestión de ambos tipos de datos, lo que caracteriza a los Sistemas de Información Geográfica.

Unas de las características más significativas de las entidades de datos espaciales son las relaciones existentes entre las mismas. Las más importantes son:

**Relaciones topológicas**: Se refiere a la posición relativa de dos o más entidades, por ejemplo, la posición relativa de dos casas. Estas relaciones pueden estar directamente en los datos o ser deducidas a partir de la proximidad, solapamiento, entre otras.

**Clasificación:** Consiste en clasificar los objetos del mundo real en distintas clases o categorías, por ejemplo, la capa de transporte que comprende autopistas, carreteras, caminos.

**Agregación:** Los objetos del mundo real pueden ser definidos como composición o agregación de otros objetos, por ejemplo un colegio se puede considerar como la agregación de edificios, campos de juego, carreteras, parqueaderos.

**Asociación:** Es similar a las relaciones topológicas, ya que tiene gran importancia la posición. Un ejemplo puede ser la asociación entre un edificio y la calle más cercana.

#### **Imágenes gráficas. Tipos de formatos**

Las imágenes gráficas pueden ser almacenadas en formato raster (cada línea se define por todos sus puntos intermedios, siendo almacenados todos ellos) o en formato vectorial (cada línea queda definida por un punto inicial y un punto final o punto y vector, siendo éstos los únicos puntos que se almacenan).

**Modelo raster:** En el modelo raster el espacio es discretizado en pequeños rectángulos o cuadrados, de forma que el tamaño que tienen estos elementos es fundamental y determina la resolución. Utiliza una única primitiva muy similar al punto, el píxel, contracción de las palabras inglesas picture element. Una malla de puntos de forma cuadrada o rectangular que contiene valores numéricos representa las entidades cartográficas y sus atributos a la vez. Los modelos lógicos menos complejos son los basados en el modelo conceptual raster, en buena medida porque la georreferenciación y la topología son implícitas a la posición - columna y fila - del píxel en la malla. Cada atributo temático es almacenado en una capa propia. La separación entre datos cartográficos y datos temáticos no existe, pues cada capa representa un único tema y cada celda contiene un único dato numérico. La malla de píxeles puede ser regular o también irregular en el caso de los modelos quadtree y octree.

El modelo raster tiene una organización muy simple de los datos, lo cual permite realizar con gran facilidad ciertos procesos de análisis, como por ejemplo la superposición de planos, muy fácil de programar mediante operaciones con matrices, esta operación computacionalmente muy costosa cuando los temas están en formato vectorial, se realizan muy rápidamente y automáticamente si los temas son raster, pero el resultado estará afectado de un error debido a la discretización. Sus gráficos, aunque deficientes, se pueden realizar con dispositivos baratos, como por ejemplo una impresora matricial. Sus

inconvenientes son el gran volumen de almacenamiento que requiere, la baja calidad de las representaciones gráficas y la dificultad de realizar análisis complejos sobre los gráficos así almacenados. Por último, el modelo raster no reconoce explícitamente la existencia de objetos geográficos, y por tanto, en las aplicaciones en que sea esencial su empleo, este modelo no podrá ser utilizado.

Georreferenciación: La Georreferenciación se puede definir como aquel proceso mediante el cual se identifica una posición en la superficie terrestre. Existen dos tipos de Georreferenciación:

**Georreferenciación directa:** Se basa en el uso de un sistema de coordenadas establecido para un determinado sistema de proyección.

Los sistemas de proyección están pensados para resolver el problema de proyectar la superficie curva de la tierra en un sistema plano. Aunque todo sistema de proyección distorsiona la realidad, podemos mantener sin distorsión el área (proyecciones equivalentes), las distancias (equidistantes) o los ángulos (conformes).

Entre los sistemas de proyección globales (válidos en todo el globo terráqueo), el más utilizado es el correspondiente a la proyección UTM (Universal Transversal Mercator), que se obtiene proyectando sobre un cilindro cuya directriz es un meridiano terrestre (a lo largo del cual la distorsión es nula). En este caso, la georreferencia se expresa mediante un identificador de zona y dos coordenadas (x,y) en metros, según los ejes E-O y N-S respectivamente. Este sistema es el que se usa en la mayoría de los organismos cartográficos nacionales e internacionales, así como en el que se proporcionan habitualmente los datos de imágenes de satélites. Sin embargo, los problemas se presentan cuando es necesario trabajar con datos de dos zonas diferentes.

También se usan asiduamente las llamadas coordenadas planas, resultantes de obviar la curvatura terrestre, por lo que son válidas para problemas cuya área de interés sea de dimensiones moderadas, ya que en otro caso se producirán inconsistencias por las distorsiones introducidas.

#### **Georreferenciación indirecta o discreta**

Su fundamento es asociar al elemento que se representa una clave o índice, normalmente con significado administrativo (dirección, código postal, etc.), que puede ser usada para la determinación de una posición, naturalmente con una precisión no siempre equivalente a la obtenida con georreferenciación directa. La virtud de este sistema es el poder aprovechar de forma inmediata la gran cantidad de información disponible con georreferenciación directa.

# **4.7 ANTECEDENTES**

Algunos países del mundo han tratado de implementar Sistemas de Información Geográfica para la red de servicios públicos, pero ninguno ha implementado un SIG exclusivamente para la red de Telefonía publica privada, por lo tanto queremos mencionar algunos de estos países que se han preocupado por tener una red de servicios públicos enlazados a un SIG, mencionaremos algunos entre ellos**.**

**SIG TELEFONICO ESPAÑA1.** Autodesk ha anunciado que el Laboratorio de Cartografía Automatizada y Sistemas de Información Geográfica (SIG) del Instituto Universitario de Geografía de la Universidad de Alicante ha desarrollado en su servidor Web un servicio de cartografía interactiva para la identificación y gestión de espacios y recursos asignados a los mismos.

 $\overline{a}$ 

Cartografia Interactiva en Alicante

www.multiprocesos.com/pdf/zoomin7\_1.pdf

Este sistema ha sido implementado con el software de publicación de cartografía en la web Autodesk Map-Guide. La comunidad de dicha universidad, cifrada en 33.000 personas entre personal docente, administración y alumnos, ha encontrado un vehículo de comunicación entre el espacio físico del campus y los propios usuarios. Este servicio forma parte de un extenso proyecto, denominado SIGUA (Sistema de Información Geográfica de la Universidad de Alicante), cuya finalidad es la gestión integral de los espacios y servicios de esta universidad. La importancia de este proyecto ha sido tal, que el equipo rectoral ha apostado de forma clara por está tecnología para resolver muchos de los problemas que se plantean en la gestión territorial.

La apuesta del equipo rectoral por esta forma de hacer pública la cartografía interactiva en Internet ha supuesto que en una Junta de Gobierno de esta Universidad haya propuesto instalar en los computadores de los usuarios, junto con los navegadores, los conectores necesarios para ver la cartografía del servicio SIG, es decir, la aplicación específica de Autodesk Map- Guide para Netscape, o el ActiveX para Microsoft Internet Explorer. En este despliegue, Autodesk MapGuide cumple el papel de intermediario en Internet entre la Universidad y los usuarios. Autodesk MapGuide es un software de Sistemas de Información Geográfica orientado a Internet que permite un acceso más simple y funcional a la información espacial, facilitando sugestión. Reduce los costos operativos relacionados con la distribución de mapas e información asociada en empresas de servicio público, compañías de telecomunicaciones, instituciones de gobierno y otras organizaciones.

**SIG TELEFONICO ARGENTINA<sup>2</sup> .** Cuando Velocom de Argentina adquirió Telelatina, inmediatamente convirtió el sistema SIG a

 2 Argentina Compañía de Telecomunicaciones Descubre la Ventaja del SIG Expandible www.esri.com/library/brochures/pdfs/latam\_telecom\_bro\_g619\_4-01.pdf

software de ESRI. La empresa necesitaba un sistema para satisfacer las crecientes demandas de sus clientes. También reconoció que las relaciones con los clientes son una estrategia importante de mercadeo en la industria. Velocom tiene la experiencia para entender que en una industria tan dinámica, se requiere un sistema SIG que se adapte fácilmente a las necesidades de ingeniería y mercadeo.

Durante el primer año, el equipo SIG de telecomunicaciones instaló ArcView para satisfacer las necesidades fundamentales SIG de la empresa. ArcView provee la capacidad de dibujar mapas de base y funcionalidades SIG elementales. ArcGIS facilita la interfase del usuario, los conceptos operacionales, y el uso de las aplicaciones fundamentales. Esta capacidad para la expansión es una marca de distinción del software ArcGIS de ESRI.

Usaron ArcView para geocodificar antenas, para analizar áreas de servicio, geocodificar clientes, y para correlacionar los requisitos de equipo con la demanda por servicio en el área. Al enfrentar un crecimiento en la demanda por los servicios inalámbricos del Internet y Velocom pudo hacer crecer su sistema para satisfacer esta necesidad. Más y más clientes estaban solicitando servicios de impresión de mapas, así que Velocom añadió el software ArcIMS para diseñar mapas del Internet; un programa que encajaba de forma ideal en la plataforma ArcGIS que ya tenían. La solución ArcIMS ofrece la posibilidad de geocodificar a los clientes en línea para obtener una comparación rápida con el área de cobertura. Esto les permite a los analistas determinar la capacidad límite de la distancia del servicio. Los usuarios internos de la compañía, en primer lugar los agentes de ventas, pueden determinar rápidamente si un cliente potencial puede recibir servicio eficientemente dentro del área de cobertura. La solución ArcIMS le ofrece a los estrategas de mercadotecnia un valioso instrumento para dirigir los esfuerzos de ventas a aquellas áreas con la mayor posibilidad de recibir servicio.

**SIG TELEFONICO EN JAPÓN<sup>3</sup>** . Este tipo de servicios es uno de los más prometedores para la navegación de personas porque se focaliza en las grandes ventajas que ofrece teléfono móvil como "en cualquier momento en el bolsillo" y que "siempre te acompaña". Además del crecimiento de los servicios de cartografía para móviles, el Ministerio de Economía, Comercio e Industria de Japón va a estandarizar *G-XML*, la especificación para el intercambio de datos espaciales, como un Estándar de la Industria Japonesa. *G-XML.* La principal característica de este servicio es la representación múltiple a partir de los datos de un mapa base en G-XML. Hay cuatro tipos de Representaciones en el servicio:

(a) Rutas (Route).

 $\overline{a}$ 

- (b) Listado de Puntos Clave (Landmark list).
- (c) Mapa Simple (Simple map).
- (d) Vista General (Overview).

**SIG TELEFONICO EN PERU<sup>4</sup>** .La compañía Telefónica del Perú, con sede en Lima, se está haciendo cargo de la creación de un SIG para administrar un sistema de georeferencia a nivel nacional. El propósito de la compañía es proporcionar direcciones de calles al nivel exacto del número de puerta dentro de todas las áreas urbanas del país para el final del año 2001. Por lo tanto, la compañía requiere un sistema que sea no solamente rápido, sino que pueda manejar grandes volúmenes de información. Para lograr este objetivo, Telefónica del Perú está usando software de ESRI.

Al desarrollar y mantener un repositorio de información centralizado con datos catastrales a nivel nacional, Telefónica del Perú espera

Cartesia.org: articulos sobre Geomatica y Cartografia. Topografia, geodesia, fotogrametria, teledeteccion, gps / ...

http://www.altavista.com/web/results?itag=ody&q=sig+de+telefonia+en+japon&kgs=0&kls=0&stq=20 4 TELEFONICA DEL PERU Soluciones de Catastro de SIG

www.esri.com/library/brochures/pdfs/latam\_telecom\_bro\_g619\_4-01.pdf

normalizar el sistema de direcciones del país. Con precisión submétrica a una escala de 1:1000, este catastro inteligente aplica variables de análisis que a su vez mejorarán substancialmente el proceso de la toma de decisiones. Se anticipa que la normalización de las direcciones hará posible un intercambio de información de clientes, conectados a una base de datos comercial externa. Diversas empresas comerciales podrán comprar información con fines de mercadeo y distribución de rutas. La base de datos ayudará a los negocios a desarrollar proyecciones de ventas, así como a determinar las áreas de influencia. De esta forma, Telefónica del Perú podrá recuperar los costos de inversión del desarrollo e implementación de su sistema de información de direcciones.

El SIG de la empresa impactará la organización total de la compañía, desde el sistema de redes y planta interna hasta los sistemas externos y el mantenimiento de las instalaciones. Se extenderá hacia el servicio de cable de Cable Mágico, los servicios móviles, a las extensiones comunicativas de telefonía de uso público, y las campañas de mercadeo de sus productos por medio del geomercadeo. La función de las capas temáticas del SIG ofrece a la compañía la posibilidad de aprovechar al máximo sus sistemas.

Cada departamento y empresa comercial distante es capaz de administrar su propia capa temática de manera específica. El proyecto SIG en si mismo se basa en dos subsistemas: Un subsistema de mantenimiento y un subsistema de Intranet. El subsistema de mantenimiento permite la creación y mantenimiento de altos volúmenes de datos, administración centralizada y edición, y consultas simultáneas de usuarios múltiples. El segundo subsistema, el subsistema Intranet, permite la visualización cartográfica de SIG en el intranet bajo una interfase similar a la guía de calles.

**SIG DE TELEFONIA EN GRAN BRETAÑA<sup>5</sup>** . El espectacular crecimiento del tráfico de información que deberán soportar las redes de telecomunicaciones en los próximos años, a raíz del incremento de usuarios de Internet fija y móvil y al aumento de la transmisión de datos, está llevando a los científicos a plantearse soluciones alternativas. La finalidad es mejorar la eficacia de los servicios, reducir costes y eliminar riesgos para la salud de las personas. Los servicios que puede ofrecer esta nave no tripulada son: servicios de telefonía móvil, transmisión de datos de banda ancha inalámbrica, servicios de televisión y radio digital y acceso de alta velocidad a Internet. Para hacernos una idea de las posibilidades del StratSat, basta decir que con 19 de estos dirigibles sería suficiente para dar cobertura al 99'9% del territorio de Gran Bretaña. Esto nos da una clara idea de adónde podrían ir a parar las miles y miles de torres de comunicaciones que están siendo desplegadas

**SIG TELEFONIA EN CATALUÑA6 .**Cable i Televisió de Catalunya (Menta) es un ejemplo de participación por parte de Sysigsa en todos los niveles de la implantación del SIG, desde la fase de consultoría previa para escoger un producto de mercado hasta la actual de mantenimiento y evolución del sistema. Así, desde el año 1998 Sysigsa ha realizado los siguientes trabajos:

#### Consultorías

Análisis, desarrollo e implantación de aplicaciones

Conversiones de datos

Soporte en tareas de coordinación y gestión

<sup>6</sup> Tecnologías de la Información

 $\overline{a}$  $5$  Dirigibles: ¿solución revolucionaria a las antenas de telefonía? http://www.noticias.com/noticias/2001/0107/n01071127.htm

www.sysigsa.com/es/Ti\_Telecom\_Sysigsa.html

Administración de Base de Datos y mantenimiento de aplicaciones

Sysigsa también realiza tareas de coordinación de proyectos, responsabilizándose de los desarrollos de nuevas aplicaciones: interlocución con el usuario final, con el departamento de sistemas del cliente y con los proveedores.

Además de realizar el proyecto de Inventario Físico de la Red de Cable, Sysigsa ha realizado otras aplicaciones del SIG de Menta, como por ejemplo:

*Mapas de Seguimiento* del estado de las obras a nivel de municipio.

*Esquemáticos de Fibra* para soporte a la planificación de red

*Gestión de la Zonificación* en áreas de Hub, Nodos de Potencia, Nodos de Telefonía, y Nodos Optoelectrónicos.

Herramienta de soporte para *Despliegue Selectivo de Red*.

**SIG TELEFONIA EN OTTAWA (CANADA)<sup>7</sup>** . Ottawa es conocida ampliamente como la capital de la tecnología en Canadá. Esta región esta liderando una innovación tecnológica en su gobierno local con su reciente implementación de la solución Programa de Autodesk Municipal (Autodesk Municipal Program, AMP). Este programa fue introducido en septiembre de 1999 como la primera solución de Autodesk en tecnología de la información (IT) para municipios. Este nuevo diseño sobre ambiente WEB trae los beneficios de la tecnología de Internet a la comunidad local y el gobierno. El éxito de la implementación de AMP en Ottawa es que incorpora a 12 gobiernos locales que han conseguido la atención de otros gobiernos, incluyéndose ciudades como Windsor, Ontario, Vancouver y British

 $\overline{a}$ <sup>7</sup> *La región de Ottawa sienta precedente utilizando la primera tecnología de Autodesk para su gobierno local.*  www.multiprocesos.com/pdf/zoomin7\_1.pdf

Columbia entre otros donde también se ha implementado esta solución. La solución AMP ofrece a Ottawa y otros gobiernos locales una solución que abarca procesos administrativos ágiles dentro de la región.

"AMP nos ha permitido cambiar tres semanas de proyectos en 5 minutos de trabajo, ofreciendo una enorme productividad ganada para la ciudad de Ottawa", dice Sergio Dinis, gerente de la Oficina de Proyectos GIS de OTTAWA. "Además, la flexibilidad de AMP permite a cada municipio personalizar el sistema para sus propias necesidades. La escalabilidad inherente del sistema ofrece posibilidades ilimitadas. "Autodesk trabajó en colaboración con los municipios locales y el gobierno de la región de Ottawa para diseñar un producto que pueda conocer sus requerimientos para la eficiencia, escalabilidad e integración de su sistema con otros sistemas de su propia red de información" dice Giulio Maffini, director de Programa e-city de Autodesk.

# **5.0 DESARROLLO DEL PROYECTO**

En esta parte se describen los pasos realizados para llegar al completo desarrollo e implementación del programa.

# **SELECCIÓN DE LA METODOLOGÍA**

La metodología a seguir es la OMT (Técnicas de modelamiento de Objetos) por su lenguaje claro y conciso, buenos ejemplos, guías y una muy detallada explicación de los pasos a seguir en cada etapa que comprende la aplicación de su metodología.

Para el proyecto actual su principal ventaja consiste en poder devolverse, cambiar o actualizar los datos en alguna de las fases del ciclo, sin que esto afecte la estructura. Este ciclo de vida nos brinda la oportunidad de dirigir el proyecto y en cualquier momento retomarle y efectuarle las variaciones del caso; para la red de teléfonos públicos de la Empresa Emtelsa S.A. esto es importante, pues siempre esta en permanentes cambios

El método original de OMT implica Análisis, Diseño del Sistema y Diseño de Objeto, estructurado de la siguiente forma:

#### **5.1 ANÁLISIS**

**Modelo de Objetos:** Donde se identifican los objetos, determinándoles atributos y relaciones, comprobando las vías de acceso por medio de escenarios.

En general, incluye un diagrama de Objetos y un Diccionario de datos.

**b. Modelo Dinámico:** Sobre los escenarios que se esbozaron en el modelo de objetos, se determinan los sucesos entre clases y se realiza un diagrama de flujo de sucesos del sistema, entregando al final un
diagrama de estados de los objetos que lo requieran, y un diagrama global de flujo de sucesos.

**c. Modelo Funcional:** En el modelo funcional, se realiza el diagrama de flujo de datos determinando las restricciones del sistema y evaluando las posibles formas de optimizarlo.

## **5.2 DISEÑO DEL SISTEMA**

OMT como tal no incluye un diseño específico, buscando darle más versatilidad a la solución de problemas, pero se incluye dentro de la teoría, para abarcar el proceso de desarrollo completo. En general:

- \* Se organiza el sistema en subsistemas
- \* Se determina a cada subsistema sus tareas.
- \* Se especifica la forma de almacenamiento de datos

## **5.3 DISEÑO DE LOS OBJETOS**

En esta última etapa se formaliza el modelo de objetos detallado, así como el modelo dinámico y funcional, haciendo ciclos repetitivos dentro de todo el proceso.

## **6.0 FASE DE DISEÑO**

En esta fase se traducen los requerimientos definidos en el análisis en una representación formal que muestra el sistema en forma gráfica

# **6.1 DIAGRAMA ENTIDAD RELACIÓN (E-R)**

La notación principal de la modelización de los datos es el diagrama entidad relación; entendiéndose como entidad al conjunto de elementos con características comunes y cuyo objetivo principal es mostrar las relaciones entre las diferentes entidades. Estos diagramas ya han sido refinados, y la normalización ha sido rediseñada, ya que los primeros diagramas diseñados para el prototipo tenían algunos inconvenientes en las relaciones existentes.

Con la ayuda de los flujos de datos, del Diagrama de flujo de datos, el diccionario de datos de la etapa de análisis, los usuarios y el prototipo se logró refinar las entidades y las relaciones del sistema definiéndose como tablas.

En la figura 1 se muestra la notación básica del modelo entidad relación del sistema de información geográfica para la red de teléfonos públicos de la empresa EMTELSA S.A. E.S.P.

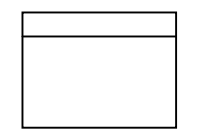

Entidad: Para referirse a un conjunto de elementos con características comunes.

Conexión básica entre dos entidades.

Figura 1- Notación básica para el modelo entidad relación

En la figura 2 se muestra el modelo conceptual o modelo físico de la base de datos para el sistema de información geográfica de la red de teléfonos públicos de la empresa EMTELSA S.A. E.S.P.

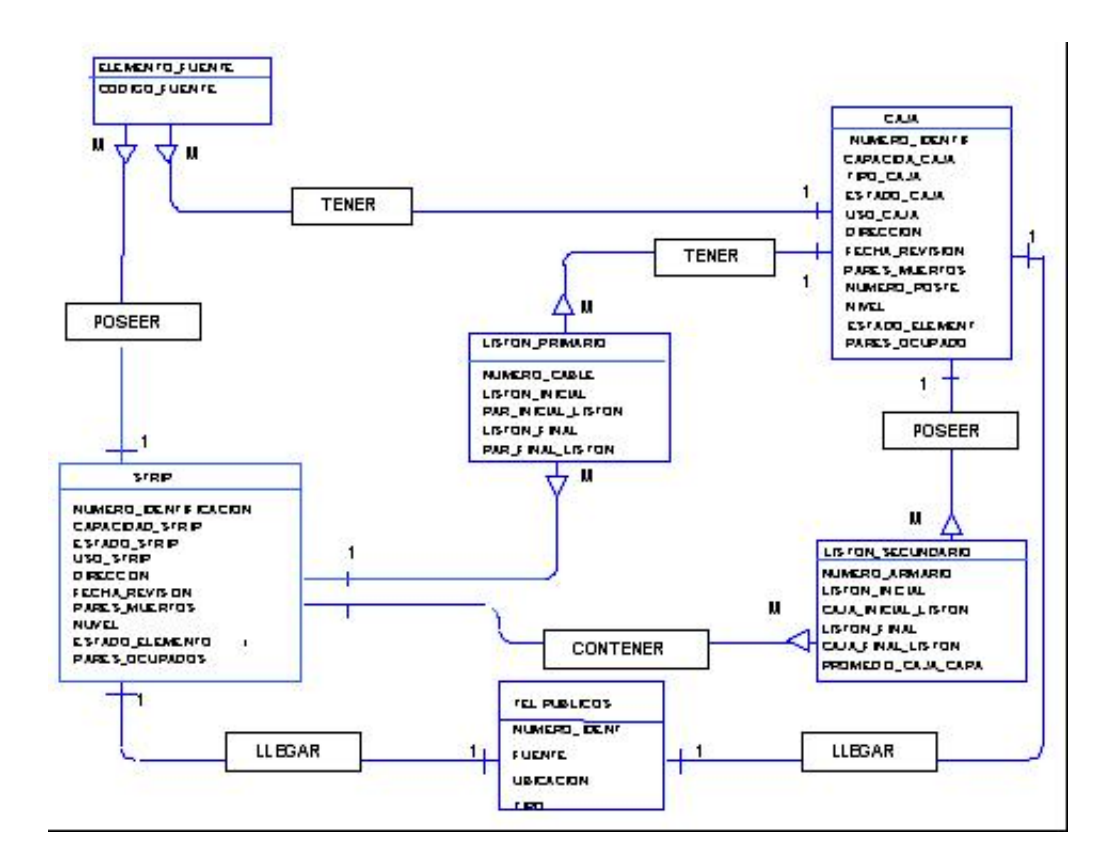

Figura 2 – Esquema del modelo conceptual

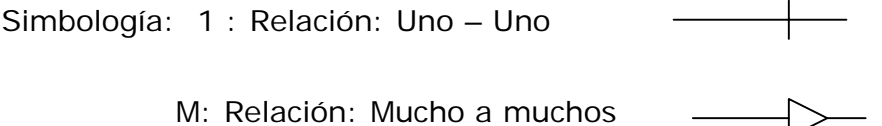

La figura 3 muestra el modelo lógico de la base de datos, indicándonos el nombre y el tipo de variable de cada campo. Vemos como los tipos de variable puedes ser variable de cadena (varchar), numérico (number), fecha (date).

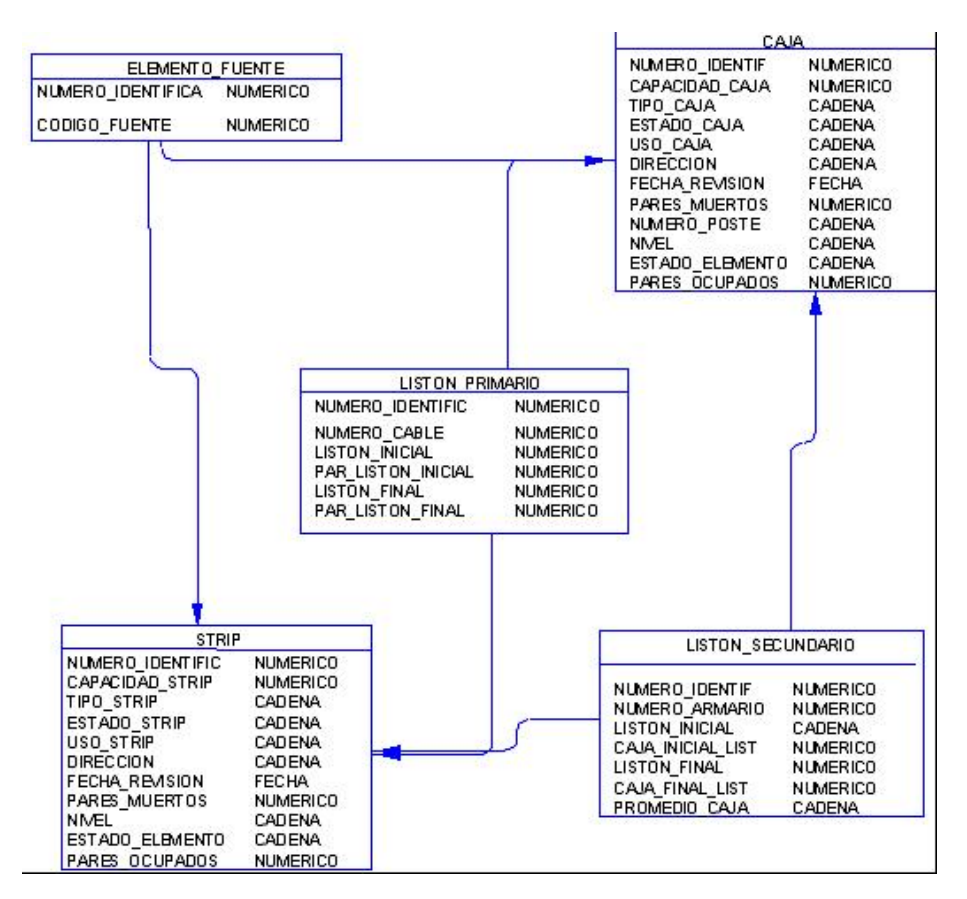

Figura 3 – Esquema del modelo lógico

## **6.2 ENTIDADES**

Dentro de esta etapa se especifican las entidades involucradas en el sistema y sus características

**ART\_CAJA:** (Administrador Red Telefónica de Cajas). Entidad encargada de proporcionar toda la información de las cajas. (Figura 4).

## **Atributos:**

**Num\_Id:** Número de identificación de las cajas compuesto por trece dígitos discriminados así:

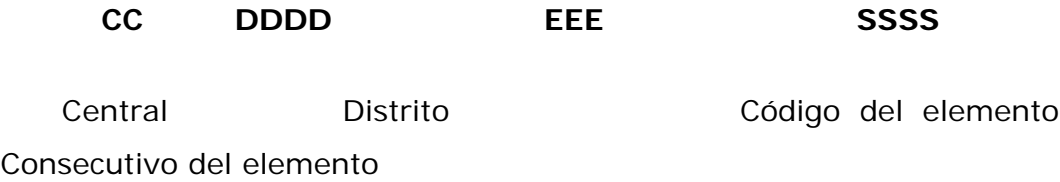

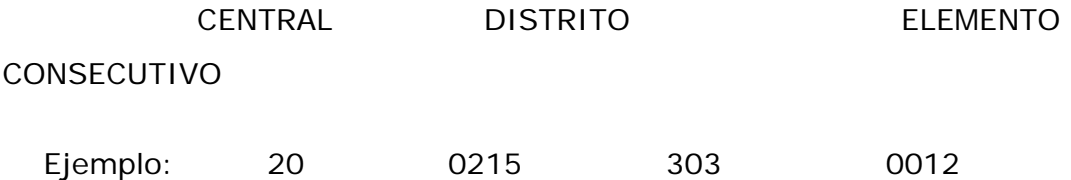

La empresa Emtelsa S.A. tiene diferentes centrales distribuidas por toda la ciudad, de esta forma cada central se distingue por un nombre y/o un número, así como se expresa en la tabla 1.

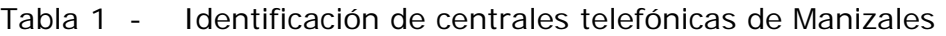

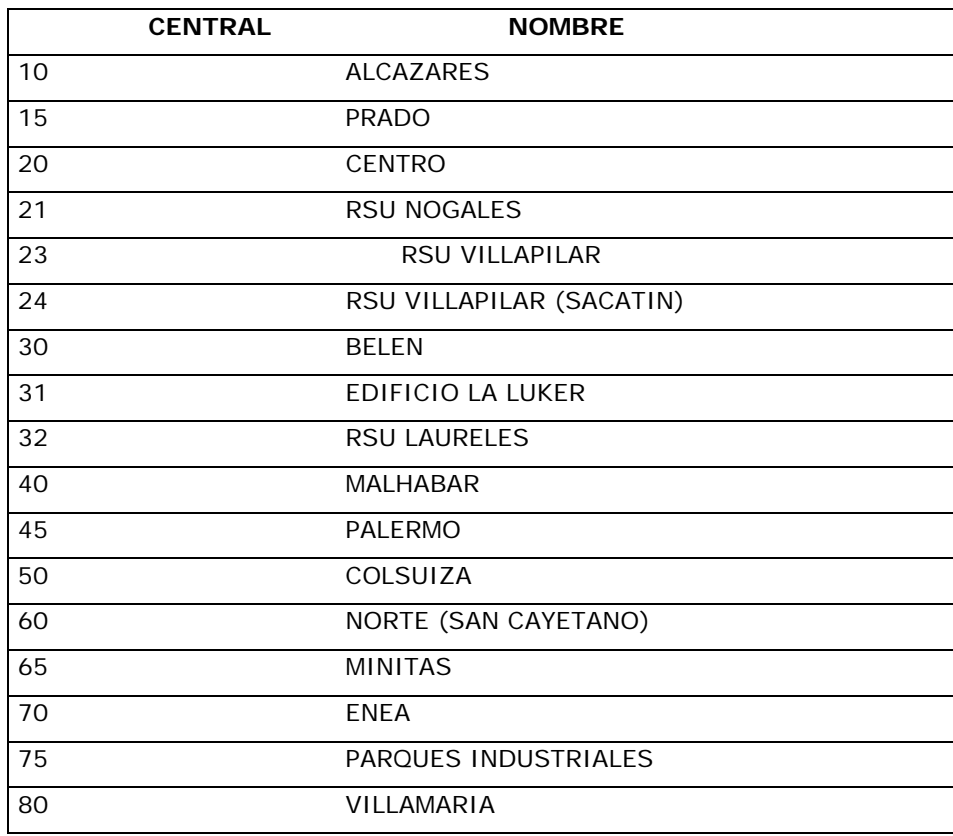

A su vez, cada central está dividida en distritos. La numeración de los distritos depende de la central y su número empieza por el primer número de la central; así por ejemplo:

La central 20 (Centro) tiene distritos tales como, 0201, 0202, 0254, etc.; la central 30 (Belén) 0301, 0303, 0315, etc.

Así como se codificó cada central y cada distrito, también se procederá a codificar cada elemento, por ejemplo:

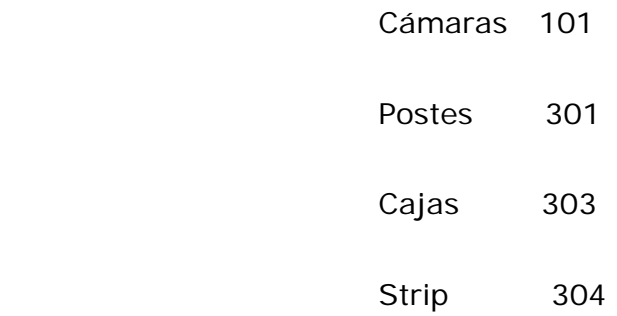

Es necesario aclarar que las cámaras (101) van codificadas por central y en vez de colocar el número del distrito, se reemplaza por ceros, mientras que los elementos tales como cajas, postes y strips van codificados por distrito, seguidos por el consecutivo del elemento, explicando el por qué la codificación de los elementos.

Así, el elemento 2002153030012 se interpreta: la caja 0012 pertenece al distrito 0215.

Si fuera una cámara tendríamos como ejemplo 2000001010052 indicándonos que la cámara 52 pertenece a la central Centro (20).

**Capacidad de caja:** La capacidad de una caja puede ser de 10 ó 20 pares telefónicos (Figura 4).

**Tipo de caja:** De acuerdo con su ubicación puede ser aérea o mural; aérea si está ubicada en un poste y mural si está ubicada en un muro.

De acuerdo a las condiciones en que se encuentra una caja, se codificaron de la siguiente manera como se expresa en la Tabla 2.

### Tabla 2 - Tipo de cajas de dispersión

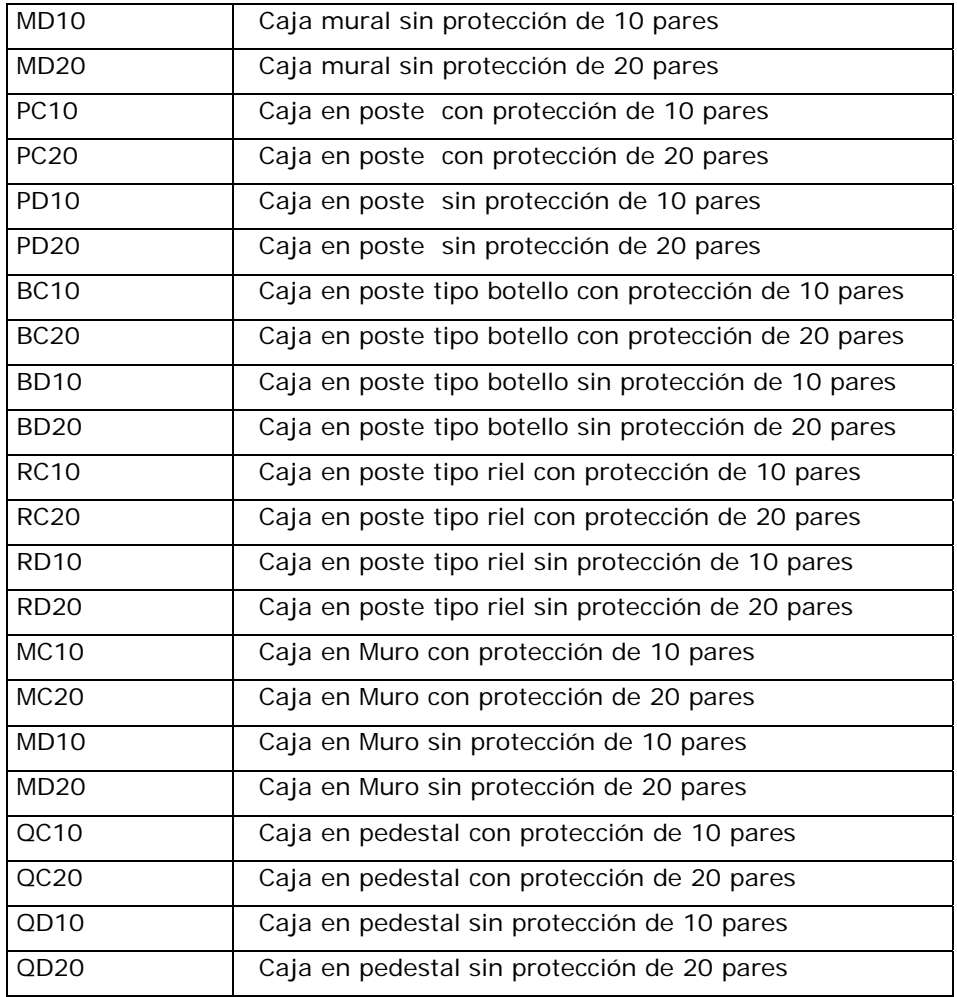

**Est\_caja:** (Estado de la caja). Indica el estado en que se encuentra la caja, y puede ser buena, mala o regular.

**Uso\_caja:** (Uso de la caja). Una caja puede ser utilizada para ser alimentada por un cable primario o un cable secundario.

**Direcc:** (Dirección) Corresponde a la ubicación y/o dirección del predio más cercano o poste donde se encuentre ubicada.

**Fec\_Rev:** (Fecha Revisión). Ultima fecha de revisión de la caja.

**Par\_muer:** (Pares muertos). Cantidad de pares telefónicos no utilizados o no puestos en servicio.

**Num\_poste:** (Número del poste). Si la caja está ubicada en un poste se indica el número del poste donde se encuentra la caja.

**Nivel:** Corresponde si la caja está activa, muerta, desmontada (Tabla 3).

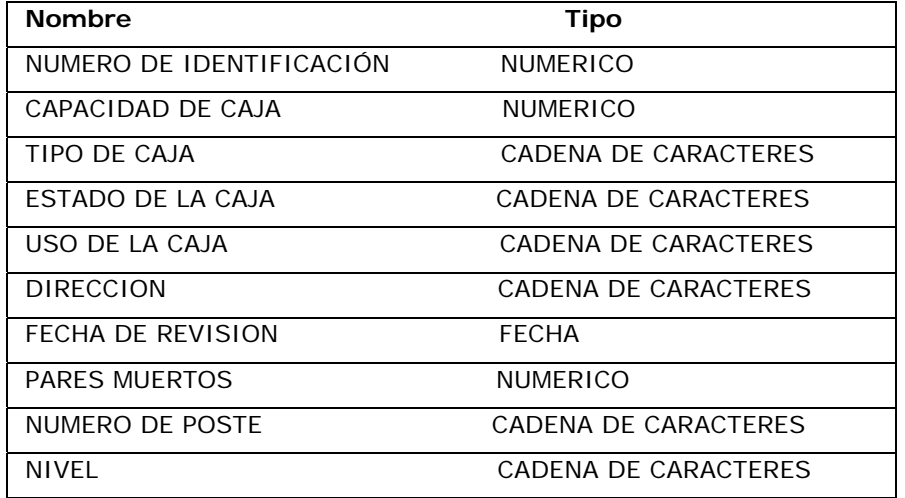

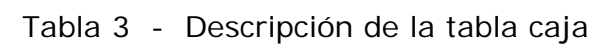

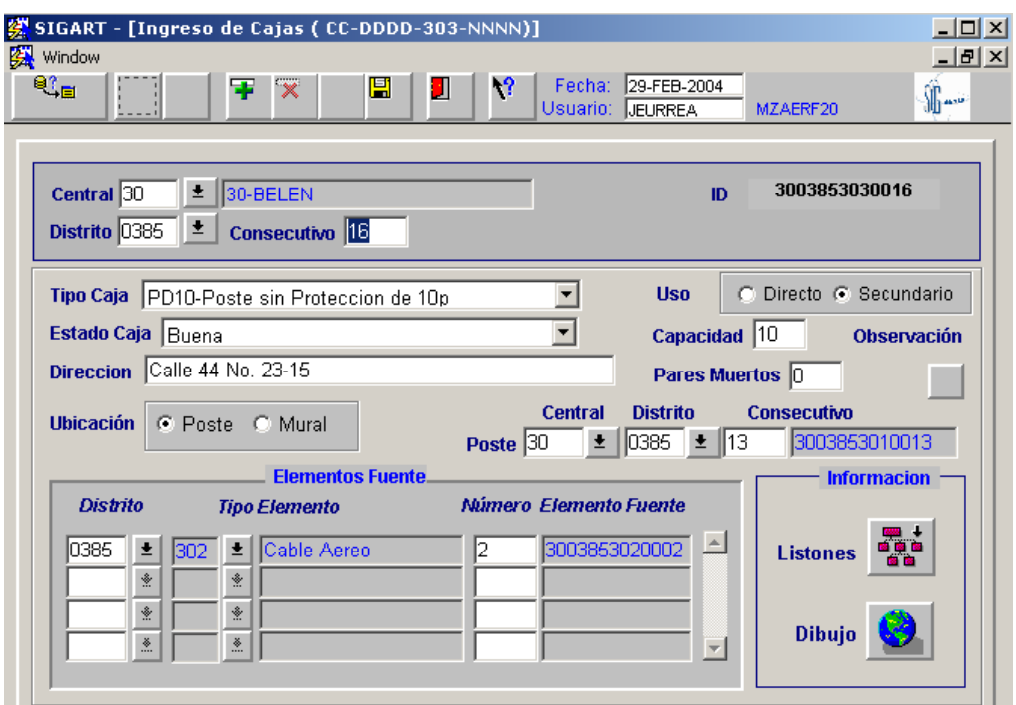

Figura 4 – Ejemplo de pantalla para el ingreso de cajas

**ART\_STRP:** (Administrador Red Telefónica de Strips). Entidad encargada de proporcionar toda la información de los strips (Figura 5).

#### **Atributos:**

**Num\_Id:** (Número de identificación de los strip). Su codificación se hace bajo el mismo concepto de las cajas y demás elementos que intervienen en la composición de la red.

**Cap\_strip:** (Capacidad del strip). Indica la cantidad de pares telefónicos que puede almacenar.

**Tip\_strip:** (Tipo de strip). De acuerdo con el material en que está hecho y a su ubicación se indica el tipo de strip por ejemplo (Tabla 4).

Tabla 4 - Tipos de strip

| PPP: | Strip ubicado en un pedestal                      |
|------|---------------------------------------------------|
|      | MET: Strip metálico                               |
| MFM: | Strip ubicado en muro con caja en madera          |
| PCM: | Ubicado en parqueadero con caja metálica.         |
| GCM: | Ubicado en garita con caja metálica.              |
| GFM: | Ubicado en garita con caja en madera.             |
| ECM: | Ubicado junto a unas escaleras con caja metálica. |
|      | MCM: Ubicado en muro con caja metálica.           |
| PFM: | Ubicado en parqueadero con caja en madera.        |
| EFM: | Ubicado junto a escaleras con caja en madera.     |
|      | MOJON: Ubicado en caja vaciada en concreto.       |

**Est\_strip:** (Estado del strip). Indica el estado de conservación, y puede ser: bueno, regular, malo, enterrado, roto, descolgado, con corrosión.

**Uso\_strip:** (Uso del strip). Bien sea para uso primario o secundario.

**Direcc:** (Dirección) Dirección del predio donde se encuentra el strip.

**Fec\_Rev:** (Fecha de Revisión). Ultima fecha de revisión del strip.

**Par\_muer:** Cantidad de pares muertos o pares sin servicio que puede llegar a tener el strip.

**Nivel:** Corresponde si la caja está activa, muerta, desmontada (Tabla 5).

#### Tabla 5 Descripción de la tabla strip

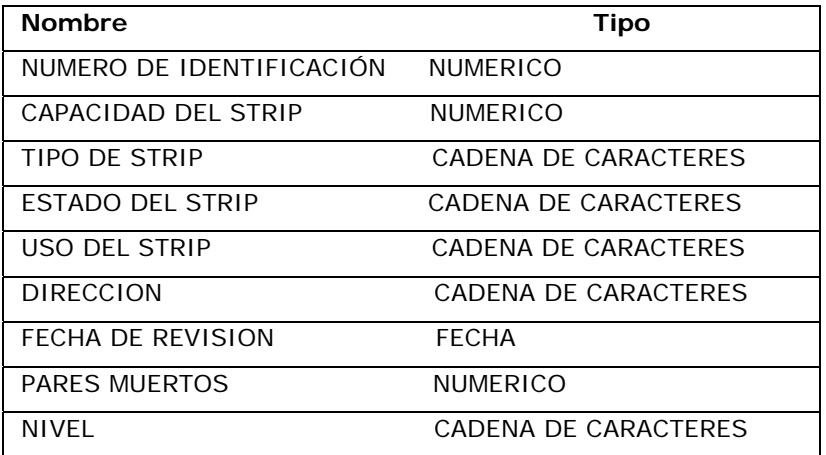

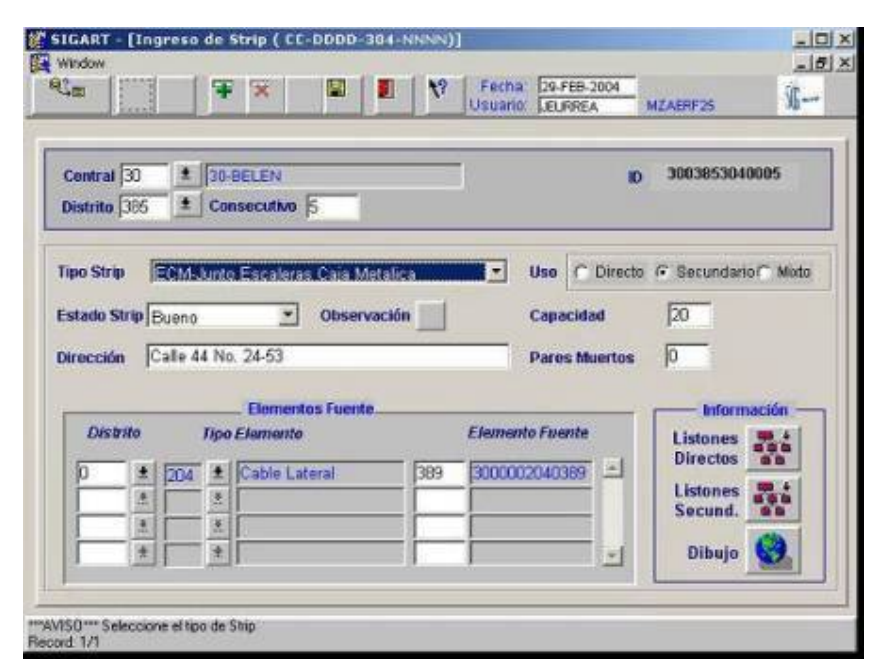

Figura 5 – Ejemplo pantalla para el ingreso de strip

**ART\_ELFU:** (Administrador Red Telefónica de Elementos fuente). Entidad encargada de proporcionar toda la información de los elementos fuentes, o sea proveer a los elementos que conforman la red telefónica información para que dichos elementos tengan conectividad; es así como por ejemplo:

Un elemento 303 (Caja) es alimentado por el cable aéreo (302), o un elemento 308 (cable mural), o un 204 (cable lateral), etc. (Figura 6).

### **Atributos:**

**Num\_Id:** (Número de identificación) Número de identificación del elemento fuente bien sea el número código de la central, o del distrito (Tabla 6).

**Cod\_fuen:** (Código fuente). código del elemento fuente puede ser una caja, un strip, etc.

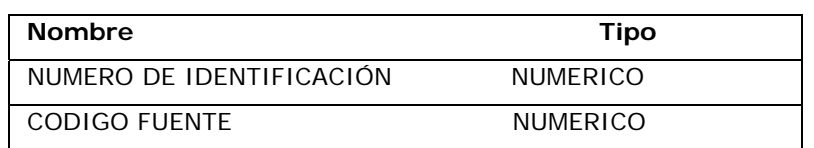

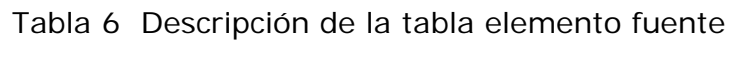

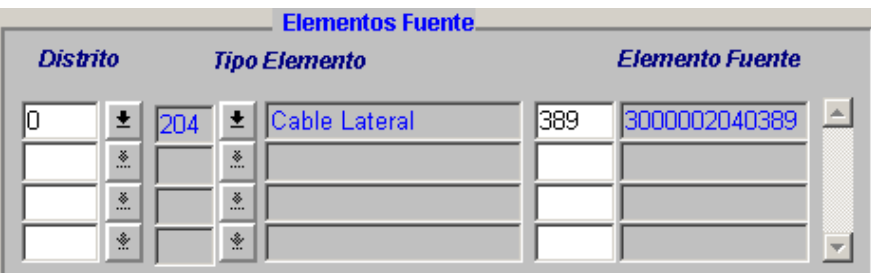

Figura 6 – Ejemplo de pantalla para el ingreso del elemento fuente

**ART\_SLD:** (Administrador Red Telefónica de listones directos o listones primarios). Entidad encargada de proporcionar toda la información de los listones primarios que alimentan la red telefónica. Para entender la información de listones primarios se debe aclarar antes su funcionamiento (Figura 7).

Los cables que alimentan la red telefónica se dividen en dos grandes partes a saber, cables primarios y cables secundarios.

Los **cables primarios** son aquellos que salen del concentrador o central y terminan bien sea en un armario, un strip o una caja. Estos cables los hay de diferente capacidad, pues se encuentran desde 10 pares hasta 1800 pares telefónicos, y su material puede ser plástico o plomado. Cada cable primario que sale de la central es reconocido con un número; este número se asigna de acuerdo a la central que lo alimenta, como por ejemplo el primer cable de la central 60 (Norte) es el 601, el de la central 50 (Colsuiza) es 501; y así se enumeran los cables siguiendo un número consecutivo. También se encuentra numeración de cables como es el caso de la central 20 (Centro) donde el primer cable es el número 1 y su numeración continúa en orden ascendente, mientras que en la central 30 (Belén) el primer cable toma como nombre cable 101.

De acuerdo a la capacidad del cable en cuanto a número de pares se refiere el cable se numera por listones en orden consecutivo y cada que hay un nuevo cable se le asigna como primer listón él último consecutivo del cable anterior y cada listón primario se numera por pares que van desde el par 1 al par 50. Por ejemplo CABLE 101 LISTON 10 del 1 al 50 y se escribe así: C-101 L10 1/50.

Los **cables secundarios** son aquellos que salen desde armario y terminan en una caja o strip. En el armario se forman bloques de 50 pares telefónicos y cada bloque se nombra con letras, y es así como el primer bloque del armario es el bloque A, esta numeración continúa de acuerdo a la capacidad o cantidad de bloques secundarios requerida. Si la marcación de las letras se llegara a acabar; es decir, si llegáramos hasta la letra Z, se continuaría marcando AA, AB, AC, AD etc.

Cada listón secundario tiene una capacidad de 50 pares es decir, el "listón A" se divide en grupos de 10 dando como resultado que cada listón va desde el grupo 1 hasta el 5, y quedando así: A1, A2, A3, A4, A5, B1, B2, etc. Se debe considerar que cada grupo lo dividimos por canales y estos van desde el 1 hasta el 10. Podemos decir por ejemplo: listón A1 del 1al 5 con canales del 1 al 10 y se escribe así:

# **A1 1/ 5 C-2 (listón A1 del 1al 5 canal secundario 2)**

Las cajas o strip se marcan de acuerdo al listón que los alimenta, primario o secundario.

**Atributos:** 

**Num\_Id:** Número de identificación del cable primario.

**Num\_Cable:** Corresponde al número asignado al cable primario.

**Lis\_ini:** número de listón inicial del cable primario.

**P\_In\_LI:** Par primario inicial del primer listón.

**Lis\_Fin:** número de listón final del cable primario.

**P\_Fn\_LF:** Par primario final del ultimo listón.

Tabla 7 Descripción de la tabla listones directos

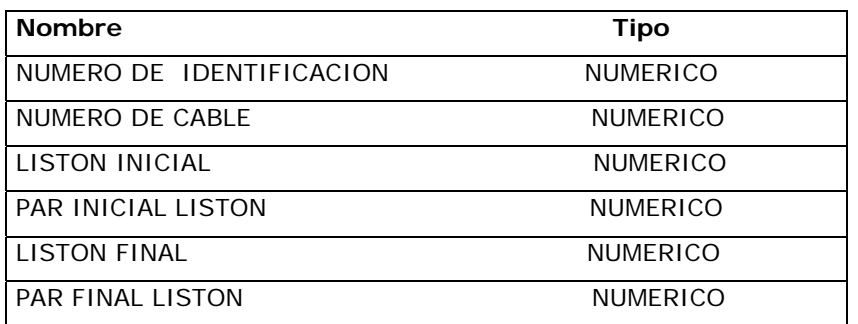

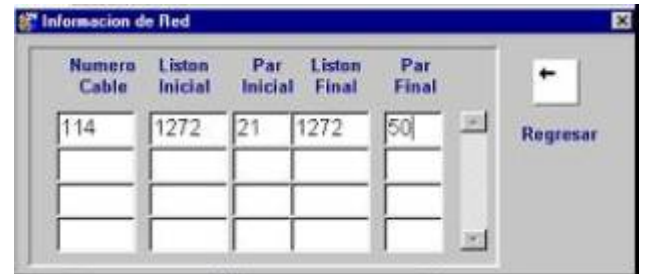

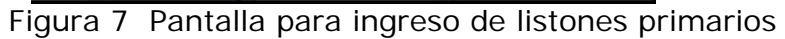

**ART\_SLS:** (Administrador Red Telefónica de listones secundarios)

Entidad encargada de proporcionar toda la información de los listones secundarios que alimentan la red telefónica (Figura 8).

### **Atributos:**

**Num\_Id:** Número de identificación del bloque secundario.

**Num\_Arma:** número de identificación del armario.

**Lis\_ini:** Número del listón inicial secundario.

**C\_in\_li:** Número del caja inicial del primer listón.

**Lis\_fin:** Número del listón final secundario.

**C\_fn\_le:** Número del caja final del ultimo listón.

**Med\_caja**: Capacidad promedio de la caja (Tabla 8).

Tabla 8 Descripción de la tabla listones secundarios

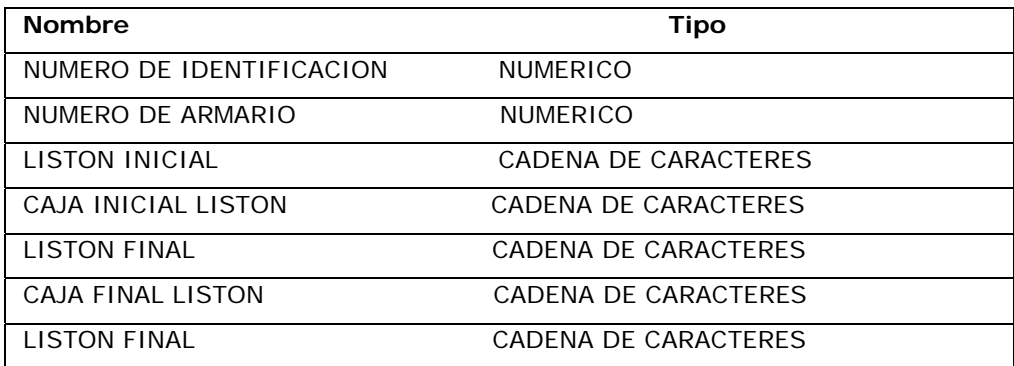

|  |  | Numero Liston Caja Liston Caja<br>Armario Inicial Inicial Final Final Media |    |          |
|--|--|-----------------------------------------------------------------------------|----|----------|
|  |  | $01 - 10$                                                                   | 그런 | Regresar |
|  |  |                                                                             |    |          |

Figura 8 Ejemplo de pantalla para ingreso de listones secundarios

#### **7.0 RECOLECCION Y PROCESAMIENTO DE LA INFORMACION**

La recolección de información de la Red de Teléfonos públicos de la empresa Emtelsa S.A. E.S.P. se realizó en varios pasos:

Primero, se contó con la poca pero muy valiosa información archivada en medio magnético como fueron documentos en la hoja electrónica Excel. Un ejemplo de los documentos recolectados en archivos XLS se puede ver en la Tabla 9.

Posteriormente se contó con la ayuda de una base cartográfica guardada en archivos de Autocad (AUTODESK DEVELOPMENT B.V. 1997). Esta información se complementó, haciendo unos levantamientos topográficos con GPS.

Para la obtención de la base cartográfica se contó primero con la que tenía la Empresa Emtelsa S.A., la cual era información conseguida en el IGAC (Instituto Geográfico Agustín Codazzi); posteriormente se complementó utilizando una mesa digitalizadora para la incorporación de algunos sectores, y por último se hicieron levantamientos con GPS.

| Cm. | BARRIO/VEREDA MUSICIPIO | <b>TELEFONO</b> | <b>UBICACIÓN</b>                       | 15       | C.T    | 陕                       | SR.             | RM       |                 |      |                        |                        | SM Cn List P.P. Distr CateP.S. Cb Pd |           |    |              |
|-----|-------------------------|-----------------|----------------------------------------|----------|--------|-------------------------|-----------------|----------|-----------------|------|------------------------|------------------------|--------------------------------------|-----------|----|--------------|
| ۳   |                         | ۰               |                                        | ۰        | ٠      | $\overline{\mathbf{v}}$ | ۰               | ٠        |                 | $-1$ | $\left  \cdot \right $ | $\left  \cdot \right $ | $\overline{\phantom{a}}$             |           |    | $-1$         |
|     | <b>LALCAZARES</b>       |                 | 8899680 HOSPITAL STA SOFIA INT URGENCI | 4        |        | Ü                       | n               | Ŭ.       |                 | 0119 | -51                    | 32                     | 106 KA                               |           | a. |              |
|     | 1 ALCAZARES             |                 | 8899681 SORTEAR CL 5 32 27 ALCAZARES   |          |        | Ü                       | Ü.              | ٥        |                 | 0.19 | 75                     | 30                     | 101 M1                               | 2         | 01 | o            |
|     | 1 ALCAZARES             |                 | 8899684 BARRIO ASTURIAS                | ă        |        | ū                       | Ũ.              | o        |                 | 0.19 | 61                     | 37                     | 106 M2                               | 2         | a  | ū            |
|     | 1 ALCAZARES             |                 | 8899688 TERMINAL GRAN CALDAS ALCAZARES |          |        | ū                       |                 | ũ        |                 | 0119 | 31                     | 7                      | 104 35                               | 5         |    |              |
|     | 1 ALCAZARES             |                 | 8899890 CL 3C CR 22 ALCAZARES          | А        |        | ū                       | 0               | 0        |                 | 0.19 | 74                     | 37                     | 108 E2                               | 21        | Ü. |              |
|     | 1 ALCAZARES             |                 | 8899793 HOSP STA SOFIA PS 2 SAUD CHIN  | 15       | 793    | 2                       | 15              | 201      | 170 19          |      | 57                     | 22                     | 106 04                               | 5         |    |              |
|     | 1 ALCAZARES             |                 | 8899794 HOSP STA SOFIA PS 3 SAUD CHN   | 15       | 794    | 2                       | 14              | 201      | 160 19          |      | 57                     | 23                     | 106 04                               | я         |    |              |
|     | 1 ALCAZARES             |                 | 6899801 CL 4A CR 28B QUINTAHISPANIA    | 15       | 528    | 15                      | 44              | 16       | 440 19          |      | 65                     | 18                     | 107 A5                               | э         |    | 5            |
|     | 1 ALCAZARES             |                 | 8899803 ENTRADA HOSPITAL SANTA SOFIA   | 15       | 361 15 |                         | 48.             | 15       | 480 19          |      | 64                     | 24                     | 106 12                               |           |    |              |
|     | 1 ALCAZARES             |                 | 8899605 BARRIO ASTURIAS PARQUE         | 15       | 514 15 |                         | 46              | 15       | 450 19          |      | 61                     | 2                      | 106 05                               | 2         |    | 5            |
|     | 1 ALCAZARES             |                 | 8899811 URGENCIAS HOSPITAL SANTA SOFI  | 15       | 135    | 2                       | 12 <sup>°</sup> | 201      | 140 19          |      | 51                     | 14                     | 106 IQ                               | 5         |    |              |
|     | 1 ALCAZARES             |                 | 8899625 HOSPITAL SANTA SOFIA CONS EXTE | 15       | 789    | 2                       |                 | 13 10201 | 150 19          |      | 54                     |                        | 106 12                               |           | ۵  |              |
|     | 1 ALCAZARES             |                 | 8899829 TODO ACEITES ARRIBA DIAGNOSTIC | 15       | 863    | 15                      |                 | 42 10015 | 421 19          |      | 74                     | 23                     | 108 L3                               | 8         | 8  |              |
|     | 1 CAMPOHERMOSO          |                 | 8707601 CL 13 CR 13 AUTOSER CAMPOHERMO | $\Delta$ |        | a                       | 0.              | ū        | 0.              | 11   | 998                    | Æ.                     | 248 M3                               |           | n. |              |
|     | 1 CAMPOHERMOSO          |                 | 8707715 PARO LIBORIO COOPERAT CAFICULT | 4        | 640    | 15                      | 30              | 15       | 300             |      | 513                    | 12                     | 227 E1                               | 8         | 2  |              |
|     | 1 CAMPOHERMOSO          |                 | 8719608 UNIV. MANIZALES SALON BILLARES | 4        |        | o                       | n               | O.       | $\Omega$        |      | 4 1131                 | 91                     | 262 MS                               | 9         | O. | o            |
|     | 1 CAMPOHERMOSO          |                 | 8719643 U. DE MAN/ZALES PEDESTAL       | 4        |        | ū                       |                 | o        | o.              |      | 4 1131                 | 8                      | 262 MS                               | 2         | Ū. |              |
|     | 1 CAMPOHERMOSO          |                 | 8719667 AV 19 CR 14 Y 15 CONFAMILIARES | 4        |        | ū                       | 0               | 0        | n.              |      | 4 1158                 | 16                     | 233                                  | 5         | O. | o            |
|     | 1 CAMPOHERMOSO          |                 | 8719793 U DE MANZALES CAFET INT PED.   | 15       | 736 15 |                         | 4               | 15.      | m               |      | 4 1128                 | 29                     | -252 K5                              | з         |    | з            |
|     | 1 CAMPOHERMOSO          |                 | 8719794 UNIV DE MANIZALES SEGUNDO PISO | 15       | 737 15 |                         | 6.              | 15       | 60              |      | 4 1128                 | 38                     | 262145                               | 10        |    |              |
|     | 1 CAMPOHERMOSO          |                 | 8719605 SUPERM CONFAMILIARES 19 ENTR   | 15       |        | 58 15                   |                 | 15       | 10 <sup>1</sup> |      | 239                    | 45                     | 233 AA                               | я         |    |              |
|     | 1 CAMPOHERMOSO          |                 | 8719828 HALL UNIV MANIZALES INTERIOR   | 15       | 190 15 |                         |                 | 8 10015  | 81              |      | 4 1128                 | 34                     | 262145                               |           |    | 5            |
|     | 1 CAMPOHERMOSO          |                 | 8719831 HALL UNLMANIZALES INTERIOR     | 15       | 189 15 |                         |                 | 15       | 70              |      | 4 1128                 | 35                     | 252 k5                               |           |    |              |
|     | 1 CAMPOHERMOSO          |                 | 8719834 EST SERVICIO ARAUCA CAFETERIA  | 15       | 187 15 |                         | з.              | 15       | 30              |      | 766                    | 23                     | 243 MA                               |           | а  | $\mathbf{3}$ |
|     | 1 CAMPOHERMOSO          |                 | 8719838 UNIV DE MANIZALES PED. EXT     | 15       | 505 15 |                         |                 | 9 10015  | 91              |      | 4 1131                 | 11                     | 252145                               | $10^{-1}$ | 2  | 5.           |
|     | 1 CAMPOHERMOSO          |                 | 8719840 UNIV. DE MANIZALES PED. EXT    | 15       | 504 15 |                         | 10 <sup>°</sup> | 15       | 100.            |      | 4 1131                 | 7                      | 252 MS                               | 3         |    | $2 \, 5$     |

Tabla 9. Ejemplo del archivo en Excel de teléfonos públicos

Un vez culminada la labor de planos en Autocad se procedió a convertir dichos archivos en formato SHP (Shape File – Arc-View). Para lograrlo se activó la extensión Cad Reader (Arc-view) y así visualizar los archivos

DWG (Autocad). Una vez hecho este paso el programa de Arc-View nos ofrece un herramienta para convertir otros formatos en SHP.

La base cartográfica de la ciudad la dividimos en capas de información en archivos de Autocad, los cuales se discriminarón así:

LOT: Se refiere a la capa loteo. Es una porción de terreno denominada predio o inmueble en que se divide una manzana.

MAS: Se refiere a la capa manzana. Compuesta por uno o varios lotes y su longitud está delimitada por cuadras.

MAV: Capa de nomenclatura vial (Nombres de las calles, carreras, avenidas, transversales, diagonales, etc.)

TEXT: Capa que se refiere al nombre de los sitios de interés más representativos de la ciudad.

TXTN: Capa de nomenclatura predial (Número asignado a cada predio para ser identificados y estos son asignados por el IGAC.)

VIAS: Malla vial. Capa que se refiere a las vías o avenidas que conforman la ciudad.

Al reunir todas estas capas conformamos el plano digital de la cuidad de Manizales en un archivo de Autocad (Figura 9). Ejemplo del archivo de Autocad conformando todas las capas de loteo, manzaneo, vías, texto de nomenclatura, texto de sitios de interés y malla vial reunidas.

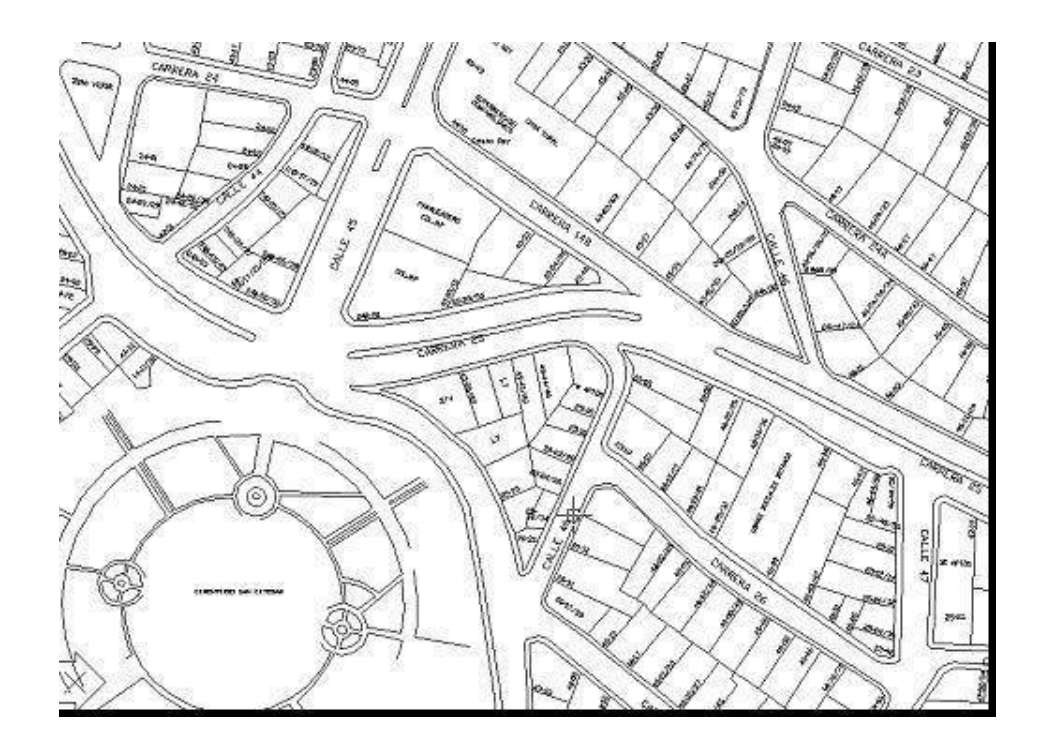

Figura 9 - Muestra de base de cartográfica usada para el desarrollo de este proyecto. La base cartográfica corresponde a la cartografía digital del IGAC, 1998

La empresa Emtelsa S.A. E.S.P. determinó que al iniciar este proyecto lo más recomendable era actualizar la nomenclatura predial y esto debió hacerse por sectores, tomando un promedio de 10 a 15 manzanas diarias y así logrando evacuar y actualizar la nomenclatura predial.

Posteriormente se hizo el levantamiento topográfico de los elementos que conforman una red telefónica como son poste, cajas, strip, cámaras etc. Y también para estos elementos se crearon capas y así conformar un gran archivo dwg llamado en este trabajo BASE.DWG

Todos los elementos que conforman las capas se les asignó una convención, ver Tabla 10 para el listado de convenciones.

Tabla 10 Convenciones de elementos telefónicos

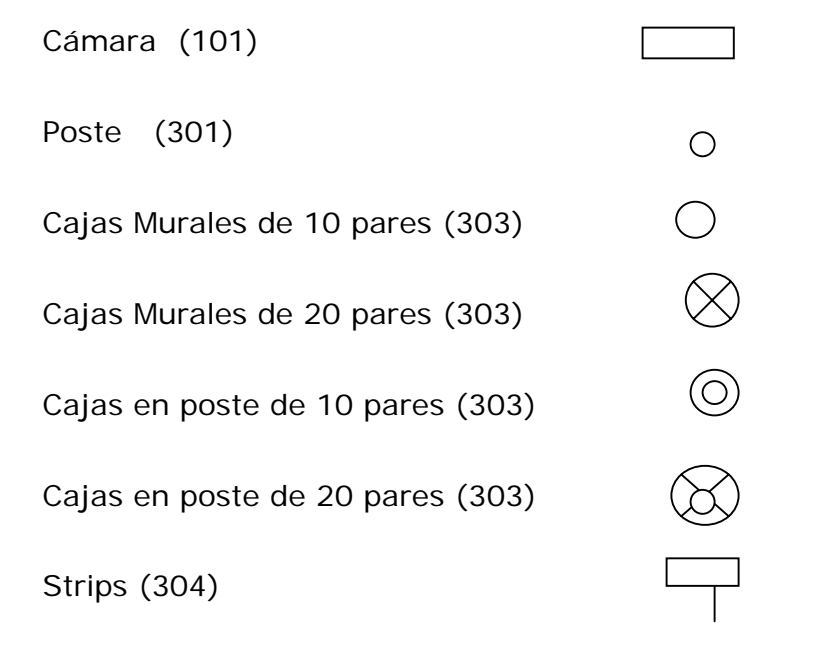

A los aparatos telefónicos también se les asignó un símbolo con su respectivo número telefónico así:

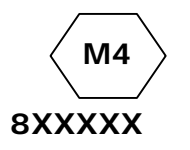

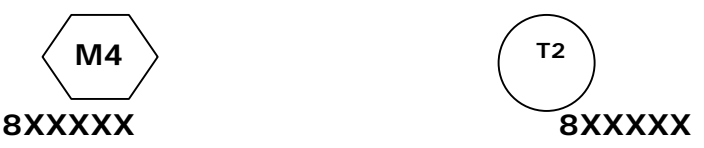

Teléfono monedero Teléfono tarjetero

Las tablas de los teléfonos monederos y tarjeteros se hicieron en ARC\_VIEW V.3.1 (ENVIRONMENTAL SYSTEMS RESEARCH INSTITUTE, 1996) y se les asignó los siguientes atributos:

#### **7.1 TELÉFONOS MONEDEROS**

**Num\_id o ident:** (Número de identificación) Esta fila contiene el número de identificación del teléfono o número de compartimiento técnico (Tabla 11).

**Num\_tel o Nrolinea:** (Número telefónico) Este atributo contiene el número telefónico asignado por la central telefónica de EMTELSA S.A. a los teléfonos monederos compuesto por siete dígitos.

**Dirección:** Corresponde a la ubicación del teléfono monedero en el terreno, describiendo algún sitio de referencia, bien sea la placa del predio más cercano o el nombre de algún sitio de interés.

**Ubicación u Origen:** Información catalogada según la ciudad.

La clasificación de los teléfonos monederos se realizó según se puede ver en la Tabla 11.

Tabla 11 Clasificación de teléfonos públicos monederos

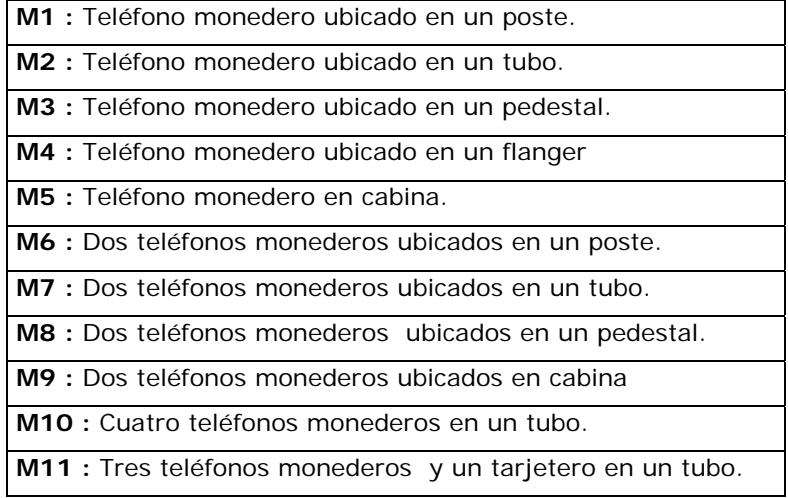

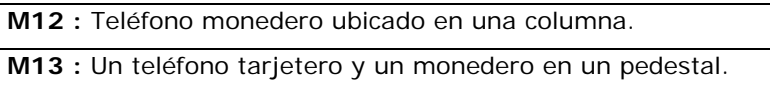

Un ejemplo de teléfonos monederos tipo M8 se puede apreciar en la Tabla 12.

Tabla 12 Ejemplo de información sobre teléfonos públicos monederos tipo M8 en Arc-view.

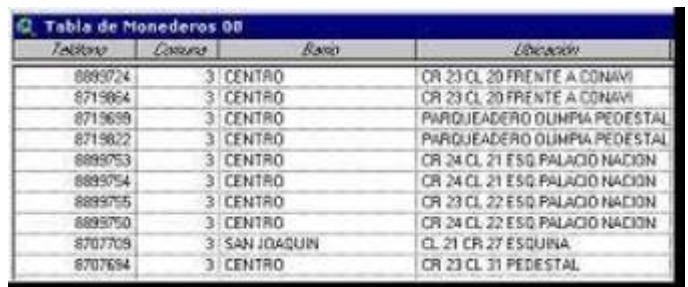

### **7.2 TELÉFONOS TARJETEROS**

**Num\_tel o Nrolinea:** Este atributo contiene el número telefónico asignado por la central telefónica de EMTELSA S.A. a los teléfonos tarjeteros y compuesto por siete dígitos (Tabla 12 primera columna).

**Ubicación Dirección:** Corresponde a la ubicación del teléfono tarjetero en el terreno, y describiendo algún sitio de referencia, bien sea la placa del predio más cercano o el nombre de algún sitio de interés.

**Comuna:** Esta fila contiene el número de identificación de la comuna donde se encuentra ubicado el aparato telefónico.

**Cabina:** Indica qué tipo de cabina protege el teléfono público tarjetero, pueden ser ubicadas en pedestal o en pared.

**Flanger:** Indica si el teléfono público tarjetero posee un flanger o una plaqueta metálica para ser adosado a la pared.

**Pared:** Indica si el teléfono público tarjetero esta ubicado en una pared.

**P sencillo:** Indica si el teléfono público tarjetero está ubicado en un pedestal y se caracteriza por que se encuentra un solo aparato telefónico.

**P doble:** Indica si el teléfono público tarjetero está ubicado en un pedestal y se caracteriza porque encontramos dos aparatos telefónicos.

La clasificación de los teléfonos tarjeteros se muestra en la tabla 13.

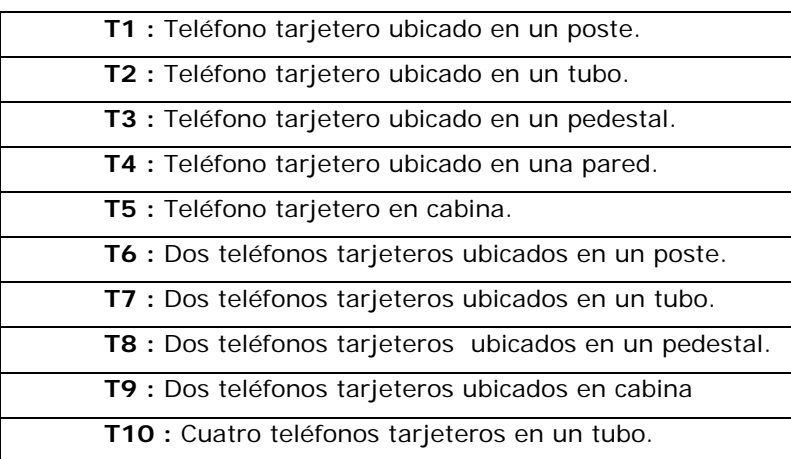

Tabla 13 Clasificación de teléfonos públicos tarjeteros

Ejemplo de teléfonos tarjeteros tipo T4 en la tabla SHP (Tabla14)

Tabla 14 Teléfonos públicos tarjeteros tipo T-04 en arc-view

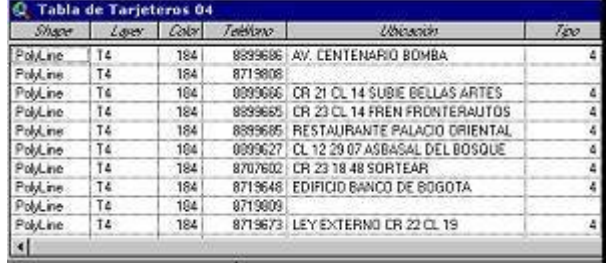

Los elementos fuente que provee al aparato telefónico para su funcionamiento son también cable de abonado o cable caquetá y este puede ir en forma canalizada, o sea protegido por un tubo PVC, galvanizado o canaleta plástica; o en forma de cable aéreo, indicando que el cable va de poste a poste, o de poste a muro; y en forma de cable mural, indicando que el cable va adosado a un muro o pared.

A los elementos fuentes se le crearon capas y bloques con atributos de acuerdo a su trayectoria:

**Cable cana**: Cable canalizado, color cian (4), línea continua, un bloque con atributos que contiene además de una flecha información de los listones primarios, secundarios, número del distrito, canal o par primario y/o secundario que alimenta el aparato telefónico. La información del bloque con atributos va asociada o ligada al cable por medio del punto de inserción que tiene la cabeza de flecha.

El bloque con atributo se construyó en un archivo DWG como se muestra en la Figura 10.

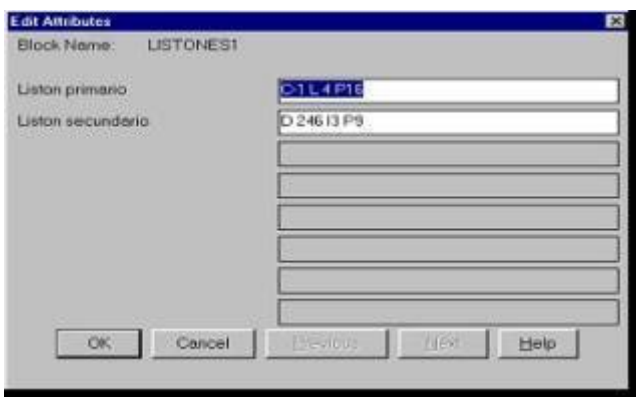

#### Figura 10 Ejemplo de pantalla de bloques con atributos

Su resultado es el siguiente para el caso de cables canalizados. Figura 11.

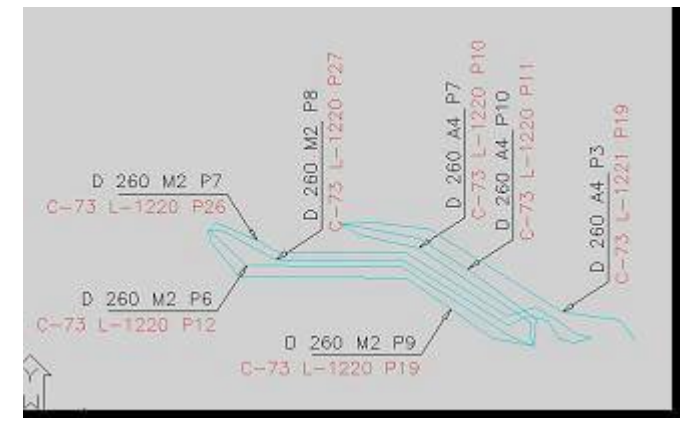

Figura 11 – Ejemplo de cables canalizados – En archivo de Autocad

A los bloques con atributos de los cables se les creó una tabla SHP (Tabla 15).

| Shape | Laver      | kdanamama       | ketyvencund | teletovan |  |
|-------|------------|-----------------|-------------|-----------|--|
| Point | CABLE-CANA | C-19 L-104 P36  | D 258 L1 P7 | 8707690   |  |
| Point | CABLE-CANA | C-16 L-42 P36   | D 258 L1 P6 | 8719645   |  |
| Point | CABLE-CANA | C-78 L 1341 P2  | D 266 V5 P7 | 8899610   |  |
| Point | CABLE-CANA | C-73 L-1220 P21 | D 26015 P10 | 8899755   |  |
| Point | CABLE-CANA | C-73 L-1220 P18 | D 260 L5 P9 | 8899750   |  |
| Point | CABLE-CANA | C-73 L-1220 P14 | D 260 K1 P6 | 8899739   |  |
| Point | CABLE-CANA | C-731-1220 P13  | D 260 K1 P4 | 8899628   |  |
| Point | CABLE CANA | C-73 L-1220 P16 | D 260 M5 P7 | 8899744   |  |
| Point | CABLE-CANA | C-73 L-1220 P15 | D 260 M5 P9 | 8899743   |  |
| Point | CABLE-CANA | C-73 L-1220 P19 | D 260 M2 P9 | 8899630   |  |
| Point | CABLE-CANA | C-73 L-1220 P12 | D 260 M2 P6 | 8899748   |  |
| Point | CABLE-CANA | C-73 L-1220 P26 | D 260 M2 P7 | 8899655   |  |
| Point | CABLE-CANA | C-73 L-1220 P27 | D 260 M2 P8 | 8899656   |  |
| 11    |            |                 |             |           |  |

Tabla 15 Tabla de cables canalizados generada en arc-view

**Cable\_Aereo:** A diferencia del cable\_cana es de color verde (3), línea punteada, y también posee bloques con atributos ya explicados en cable\_cana. Tabla SHP de cables aéreos (Tabla 16).

| Shape | Lavey       | <i>Islanpimana</i> | istormecund   | Teleform |  |
|-------|-------------|--------------------|---------------|----------|--|
| Point | CABLE-AEREO | C-104 L-94 P7      | D 109 E5 P9   | 8899809  |  |
| Point | CABLE-AEREO | C-104 L-94 P18     | D 109 W3 P9   | 8899686  |  |
| Point | CABLE-AEREO | C-27 L-193 P25     | D 215 B1 P2   | 8707647  |  |
| Point | CABLE-AEREO | C-30 L211 P24      | D 284 P5 P8   | 8707701  |  |
| Point | CABLE-AERED | C-63 L 638 P29     | D 216 K5      | 8707714  |  |
| Point | CABLE-AERED | C-68 L1042 P27     | D 207 E2 P3   | 8899653  |  |
| Point | CABLE-AEREO | C-26 L150 P9       | D 201         | 8899647  |  |
| Point | CABLE-AERED | C-34 L-10 P10      | D 281 N5 P5   | 8719911  |  |
| Point | CABLE-AEREO | C-57 L-717 P11     | D 283 03 P5   | 8707695  |  |
| Point | CABLE-AEREO | C-57 L-717 P29     | D 283 K3 P8   | 8899720  |  |
| Point | CABLE-AEREO | C-84 L-1361 P6     | D 285 D 2 P10 | 8719656  |  |
| Point | CABLE-AEREO | C-30 L-203 P48     | D 284 A2 P3   | 8719917  |  |
| ×.    |             |                    |               |          |  |

Tabla 16 - Tabla de cables aéreos generada en arc-view

**Cable\_mural:** Color magenta (6); línea punto línea punto y también posee los bloques con atributos que tiene el cable\_cana y el cable\_aereo. (Tabla 17).

| Shape              | Laver       | <b>Interiormany</b> | karnerund     | telekvio |  |
|--------------------|-------------|---------------------|---------------|----------|--|
| Pont               | CABLE-MURAL | C-42 L-295 P31      | D 241 G2 P6   | 8719832  |  |
| Pont               | CABLE-MURAL | C-42 L-295 P31      | D 241 G2 P6   | 8719832  |  |
| Pont               | CABLE-MURAL | C-104 L-79 P3       | D 109 01 P9   | 8899685  |  |
| Point              | CABLE-MURAL | C-101 L-92 P49      | D 109 02 P3   | 8899800  |  |
| Pont               | CABLE-MURAL | C-104 L-94 P7       | D 109 E5 P9   | 8899809  |  |
| Point              | CABLE-MURAL | C-601-800 P3        | D 272 C3 P9   | 8719903  |  |
| Point              | CABLE-MURAL | C-601-800 P3        | D 272 C3 P9   | 8719903  |  |
| Point              | CABLE-MURAL | C-12 L-169 P12      | D 272 C5 P6   | 8899627  |  |
| Point              | CABLE-MURAL | C-63 L-645 P10      | D 216 M5 P9   | 8719651  |  |
| Point              | CABLE-MURAL | C-63 L-638 P29      | D 216 K5      | 8707714  |  |
| Point              | CABLE-MURAL | C-63 L-637 P2       | D 216 F1 P1   | 8707654  |  |
| Point              | CABLE-MURAL | C-63 L-643 P48      | D 204 D 3 P 9 | 8899667  |  |
| $n_{\text{right}}$ | CADLE MUDAL | 0.411.00100         | D. DIT FE DO  | 0710070  |  |

Tabla 17 Tabla de cables murales generada en arc-view

Por cada tipo de aparato telefónico se creo un archivo DWG y a cada uno de ellos de igual manera de le asigna un color, un punto de inserción para hacer enlace con el elemento fuente, y él número telefónico correspondiente. Ejemplo del archivo DWG (Figura 12).

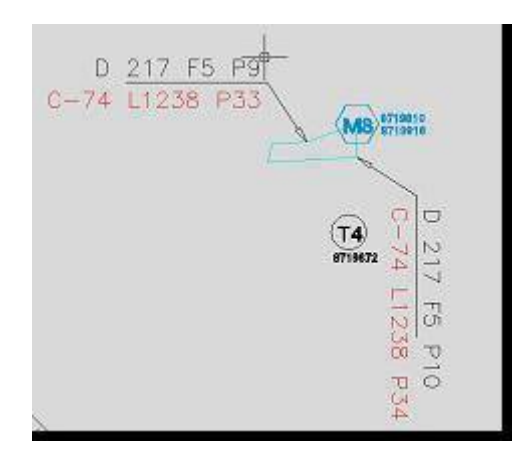

Figura 12 – Ejemplo de archivos de Autocad para la inserción de listones

#### **8.0 BASE CARTOGRAFICA Y LEVANTAMIENTO CON GPS**

Analizados los sectores de la ciudad, y estableciendo cuáles no se encuentran en la base cartográfica, se procedió a obtener información por diferentes medios, tales como Instituto Geográfico Agustín Codazzi, Curaduría Urbana de Manizales o también se procedió a hacer los levantamientos con GPS.

Para realizar los levantamientos con GPS, se contó con un equipo de Sistema Pro XR/XRS y un software Pathfinder Office además de un Colector de datos TDC1; (Ver Anexo 1). Con el ordenador portátil se tuvo en cuenta lo siguiente: El GPS y la estación base toma coordenadas geográficas (latitud, longitud, altura) con referencia en el geoide WGS84; en el proceso de corrección diferencial se seleccionó el origen para coordenadas rectangulares (x, y, z) que en este caso es el origen oeste, ya que se debe abarcar el occidente del departamento de Caldas y esta labor la hace el programa de computador Pathfinder (TRIMBLE NAVIGATION NEW ZEALAND LIMITED, 1998).

La Cartografía ofrecida por el Instituto Geográfico Agustín Codazzi es realizada por restitución y al insertar archivos de GPS podemos notar unos márgenes de error que son producto de dos distintas formas de captura de información. Adicional a esto en algunos sectores de la ciudad como el barrio Bengala, Chipre, Estrella entre otros, se observó que los errores son más notorios, lo que lleva a pensar que se pudo haber corrido parte de la base cartográfica, produciendo considerables errores en algunos sitios, del orden de los 10 mts. (Figura 13).

Estos errores fueron corregidos mediante la realización de muestreos en lugares críticos y con mayor error, los cuales fueron posteriormente depurados haciendo muestreos y amarrándolos a la malla de manera permanente. Es de anotar que la resolución del GPS que se utilizó tiene un margen de error de 50cm, que es un nivel de detalle suficiente para los elementos usados en este trabajo tales como: teléfonos, cables, cajas, strip, etc.

El trabajo de campo consiste en lo siguiente; por un lado, se tiene estacionado un receptor GPS en una localización conocida durante el transcurso de la toma de datos, un GPS y por otro lado, está el receptor GPS móvil, que se irá colocando en cada uno de los puntos a los que se quiere dar coordenadas. Permanecerá estacionado en cada uno de ellos durante determinado tiempo.

Este procedimiento se basa en la idea de que si se estaciona un receptor GPS en tierra en una localización conocida, se puede utilizar este para averiguar exactamente qué errores contienen los datos de los satélites, es decir, actúa como un punto de referencia estático.

El concepto funciona porque los satélites están tan altos que cualquier error medido por un receptor, será casi exactamente igual para cualquier otro receptor en la misma vecindad. Gracias a la simplicidad de la señal GPS, este simple factor de corrección corrige, en efecto, todos los errores posibles en el sistema, procedan de los relojes de los receptores, de los relojes de los satélites, o de los retrasos debidos a la ionosfera y a la atmósfera.

A esta corrección se podrá aplicar postproceso si el receptor GPS se encuentra en la misma área local, (que es el caso de este proyecto), y este puede utilizar estas correcciones para conseguir la solución de sus posiciones. Así se puede prescindir de la comunicación por radio entre los dos GPS.

Para aplicaciones como la de este proyecto, el receptor GPS itinerante sólo necesita registrar todas las posiciones medidas y la hora exacta en la que se realizó cada medición. Más tarde, estos datos pueden

65

fusionarse con las correcciones registradas en el receptor de referencia para una depuración final de los datos.

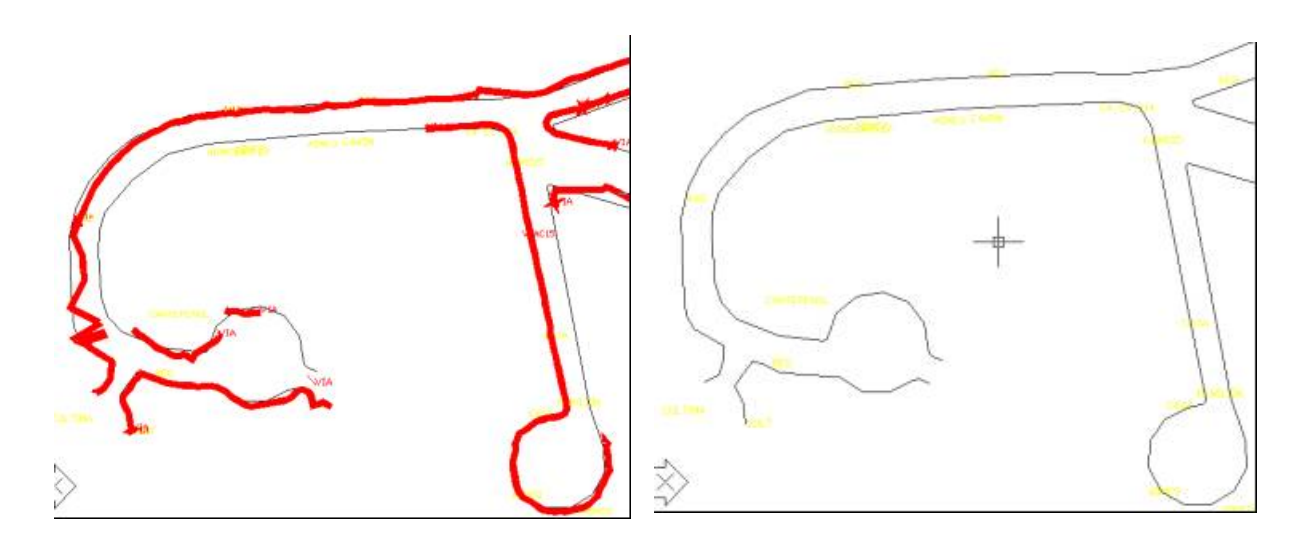

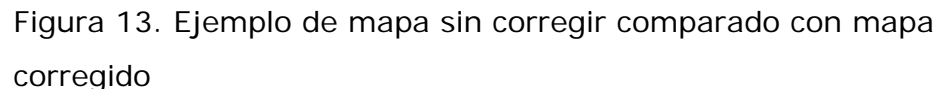

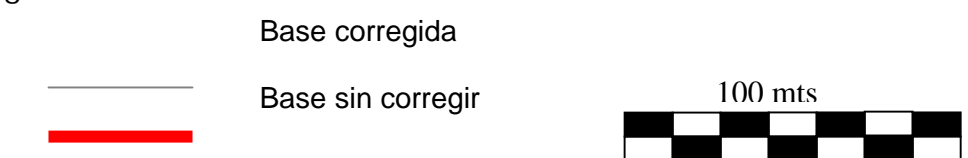

Para la actualización cartográfica de la red telefónica de Emtelsa S.A se planearon levantamientos en sectores señalados en un plano, determinando las salidas a campo que se debían realizar, buscando rutas que permitirían hacer en el menor tiempo la mayor cantidad de levantamientos posibles con GPS.

Hay varios programas que permiten procesar información del GPS en información gráfica, y uno de ellos es Pathfinder Office de Trimble, el cual fue utilizado en la ejecución de este proyecto. Este programa consta de una herramienta que permite determinar a partir de una fecha y hora, cuál es el momento más apropiado para hacer un levantamiento con GPS de acuerdo a la cantidad de satélites que estén enviando señal.

De esta manera se puede determinar cuándo hacer el levantamiento (Figura 15) .

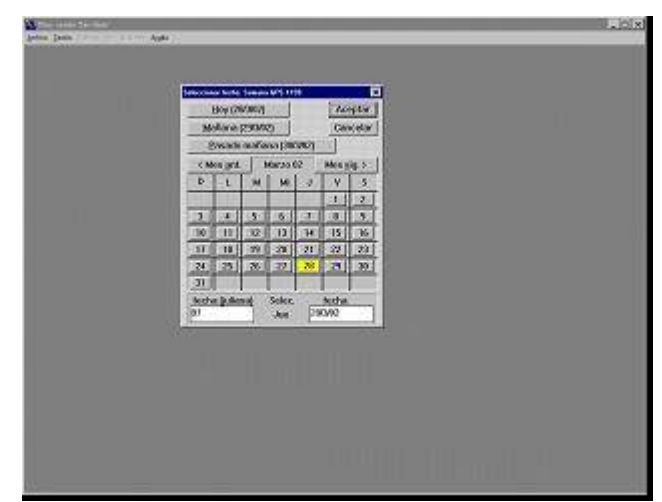

Figura 15. Ejemplo de determinación de la fecha para realizar levantamiento

### **Pasos para la recolección de información usando GPS**

Para hacer un trabajo de campo hay que revisar minuciosamente el equipo de GPS, tener en cuenta que las baterías del conector como del resto del aparato estén lo suficientemente cargadas para no tener inconvenientes. Para realizar este levantamiento debemos determinar con anterioridad en el Pathfinder un diccionario de datos, con el fin de identificar cada una de las coberturas que vamos a utilizar, por ejemplo vías de tipo línea, manzana de tipo polígono, Teléfonos de tipo punto, etc (Figura 16).

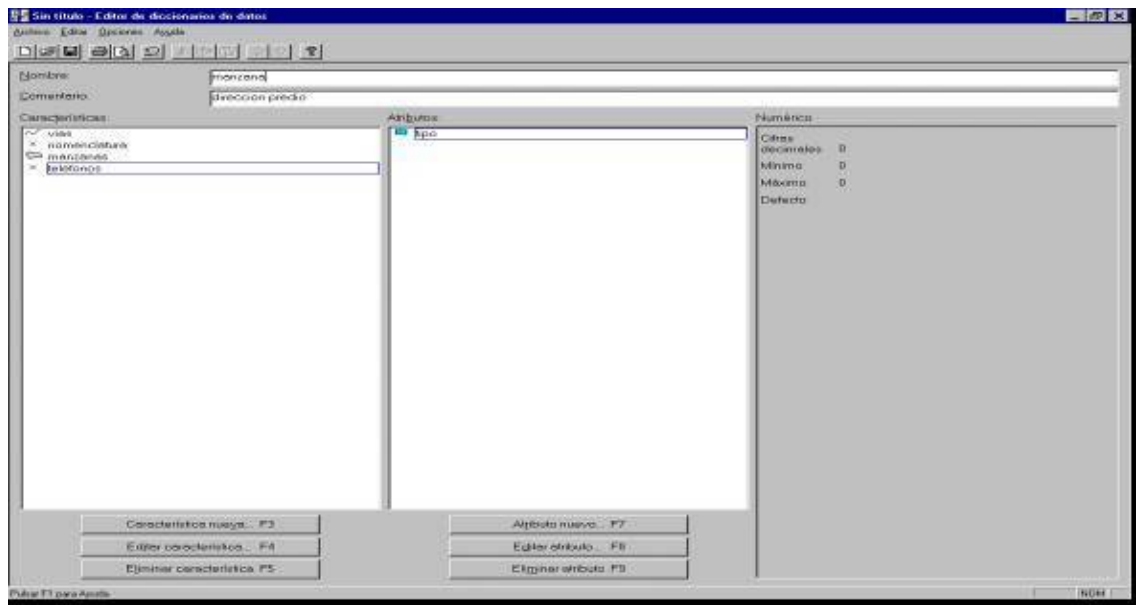

Figura 16 - Ejemplo de diccionario de datos en el Pathfinder

Una vez elaborado el diccionario se transfiere el diccionario al GPS, con el fin de hacer un levantamiento de manera ordenada y coherente. El siguiente paso es prender la estación base para poder hacer la corrección diferencial de los archivos de campo con los de esta.

Ya en el terreno, se determinan los puntos necesarios para el levantamiento. Cuando se ha terminado, se abre el Pathfinder, se conecta el colector del GPS al computador y se hace la transferencia de la información (Figura 17).

| Berrin: 0062 W                                            |                                                         |                                                                                |
|-----------------------------------------------------------|---------------------------------------------------------|--------------------------------------------------------------------------------|
|                                                           | Tipo orchive:<br>le.<br>Disorains                       | Coloche de casos (251 m jul Citado: No casochido<br>Drapowikov.<br>Tresidolosi |
|                                                           | <b>C</b> Testan<br>Crokden<br><b>Bylin</b><br>it Backer | Archives<br>Packa/Hana                                                         |
| ۰                                                         | Ordense por:<br>Nanbre                                  |                                                                                |
| Оровна                                                    |                                                         |                                                                                |
| <b>Connetar</b><br><b><i><i><u>CARPHWESTS</u></i></i></b> |                                                         |                                                                                |
| <b>Treastace</b>                                          |                                                         |                                                                                |
| Center<br>Avado                                           |                                                         | <b>UNIVERSITY</b><br>Directoria destaco<br>s/gddole/goddicars                  |
|                                                           |                                                         | princember [6000] [OURS] [MURAWE] [1980]                                       |

Figura 17 - Ejemplo de transferencia de datos del colector al PC

Luego de bajar la información del colector al computador, se copian los archivos de coordenadas que tomó la estación base, y se realiza una corrección de coordenadas denominada "CORRECCION DIFERENCIAL" (Figura 18).

El término de corrección diferencial se emplea cuando se realiza un ajuste a las coordenadas que el GPS esta calculando. Este ajuste puede ser dado en tiempo real, es decir, cuando se esta en campo o en postproceso, cuando se regresa a la oficina.

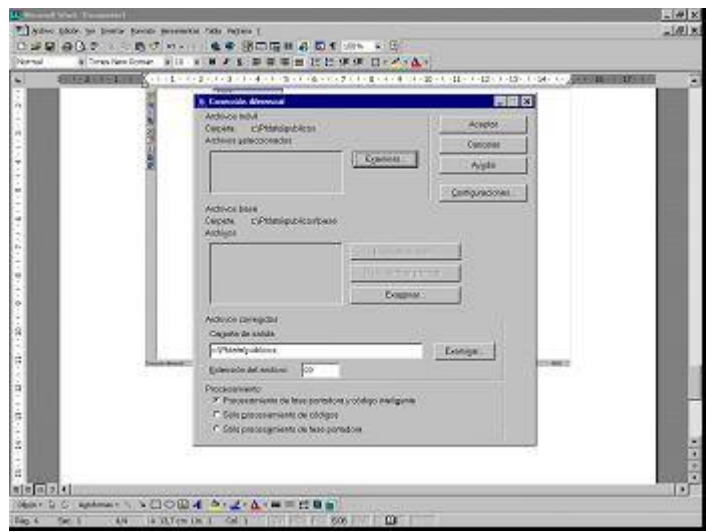

Figura 18 - Ejemplo de corrección diferencial

Si se tiene en campo dos equipos de GPS tomando información en el mismo instante de tiempo t, lo que diferencia un equipo de otro es que uno de ellos se encuentra movilizándose en campo tomando puntos para después hallar sus coordenadas.

El equipo que se halla en el punto conocido se llama base y el que se encuentra en movimiento se llama Rover. Ambos equipos generan archivos de coordenadas que luego serán procesados generando las coordenadas ajustadas a los puntos. A eso se le llama corrección diferencial en postproceso.

Se abre el archivo y se selecciona el origen al cual se van a transformar los puntos. Si es necesario se realiza una predicción en el Pathfinder y luego se hace la exportación a DXF y posteriormente se procede a la edición final. (Figura 19).

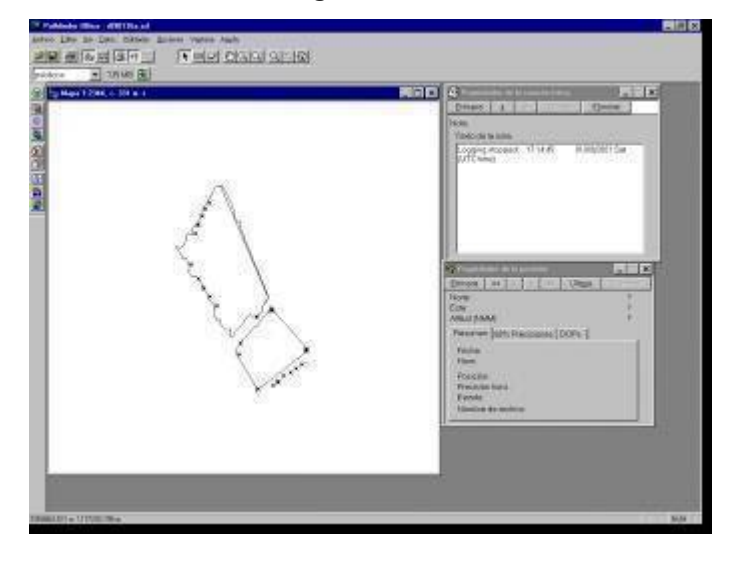

Figura 19 –Ejemplo de archivo - Transformación de puntos

Otras opciones de exportación son los archivos que contienen base de datos asociada tales como Arc View y/o Arcinfo.

La parte de base cartográfica fue editada en Autocad y convertida a formato SHP, haciendo la correspondiente edición de polígonos, líneas y puntos. Para la representación de los teléfonos públicos se elaboraron bloques en Autocad y estos a su vez se exportaron como una topología de (puntos) en formato SHP; En Arc View se realizó la unión de esta base de datos con la creada en DBF. Esta información ya depurada se une a las demás capas ya mencionadas y de esta manera se va conformando el gran archivo llamado BASE.DWG en Autocad. En el ambiente de base de datos y habiendo definido las tablas en referencia se pudo llenar las tablas de postes, cajas, strip, Cámaras por medio de forms de Oracle. Los forms en Oracle son los formularios o formas que proporciona el programa para ingresar información a la base de datos. En Arc View se definió una vista general (Figura 20).

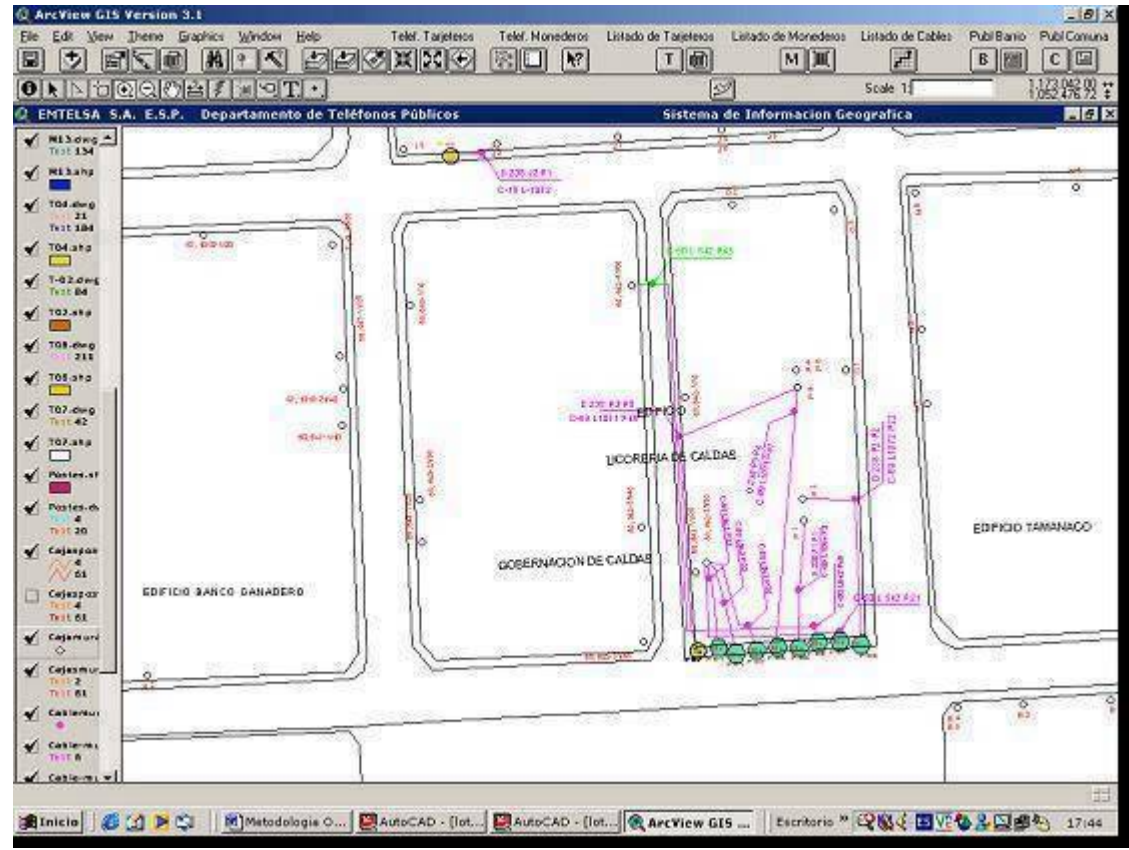

Figura 20 – Ejemplo de la base cartográfica con la ubicación de teléfonos públicos en Arc-View

Igualmente, se automatizó la ejecución de ciertas tareas mediante algunos botones y menús por medio de scripts de Arcview. Dichos scripts se programaron en Avenue (ESRI, 1996), facilitando un mejor despliegue de información para un usuario final (Ver anexo 2). Con estos botones se puede desplegar vistas o tablas por temas, tales como:

Vista general de todos los teléfonos públicos

Vistas por tipo de teléfono tarjetero

Vistas por tipo de teléfono monedero

Vistas de teléfonos públicos por barrios.

Vistas de teléfonos públicos por comunas.

Listado de notas técnicas de los teléfonos públicos por cada una de las vistas.

Generación de listado de cajas de dispersión, postes, cables, etc,.

Generación de histogramas (Charts).

Generación de tablas tipo shp, dbf

Generación de layouts (Vistas de impresión)

Todos los elementos que conforman el programa, tales como: botones, menús y scripts en Arc\_View deben tener un nombre. Un ejemplo sería:

**Script PreComunaT**: Dicho script despliega una ventana de ingreso a los teléfonos públicos por comunas (Figura 21).

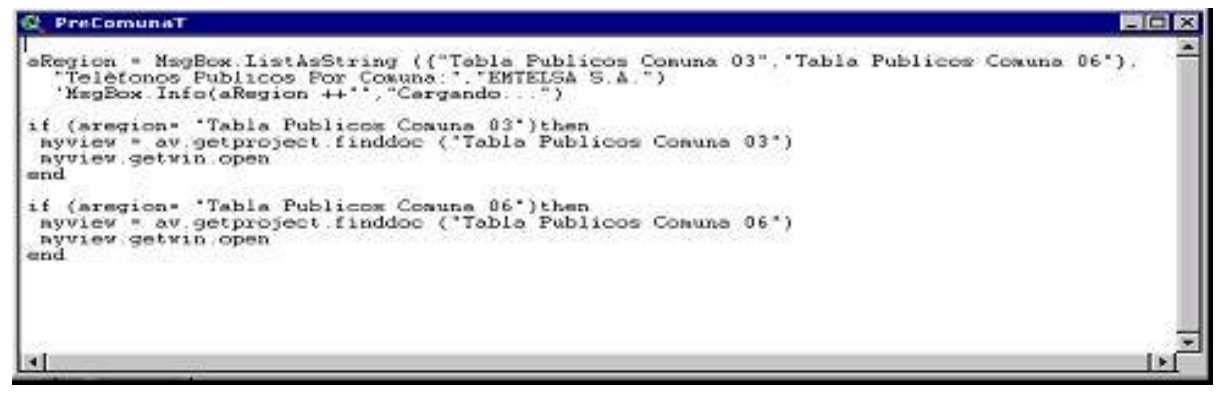

Figura 21 – Script PrecomunaT

Una vez compilado los scripts se procede a enlazarlo con los botones (Figura 22) .
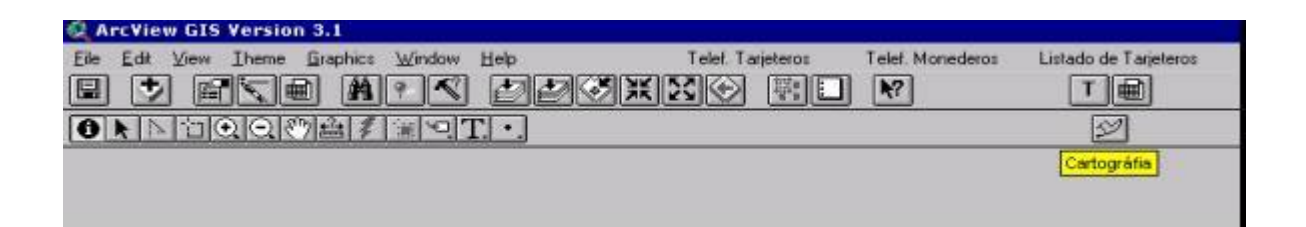

Figura 22 – Ejemplo de Botón para enrutar los archivos de ubicación cartográfica

Al dar click sobre el botón denominado cartografía, se muestra la ubicación de los archivos donde se encuentra la cartografía. Está se puede hallar por centrales o bien por toda la ciudad de Manizales (Figura 23).

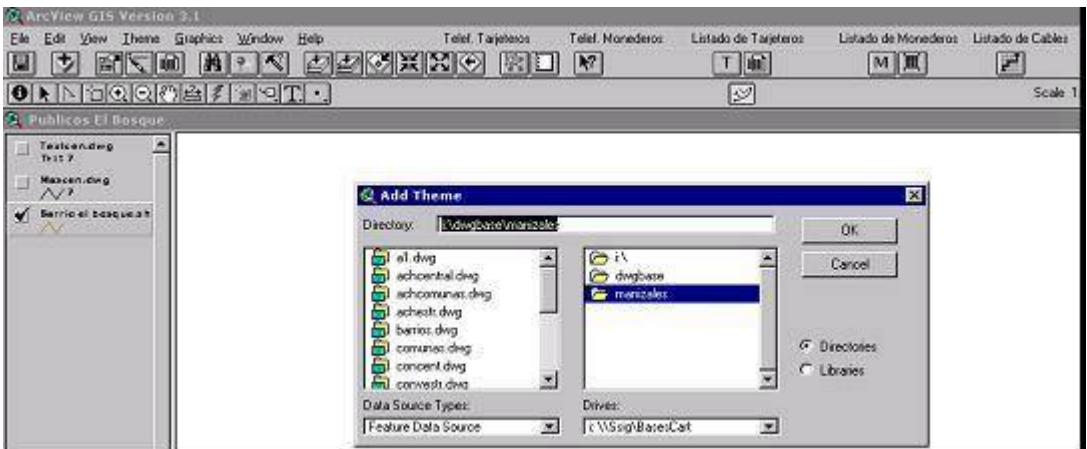

Figura 23 – Cuadro de dialogo para ubicación cartográfica

Un ejemplo más sobre la programación de menús con los scripts, es el caso del "Listado de teléfonos monederos" para obtener listas o tablas de información (Figura 24); el cual al ejecutarse, produce los resultados de la figura 25

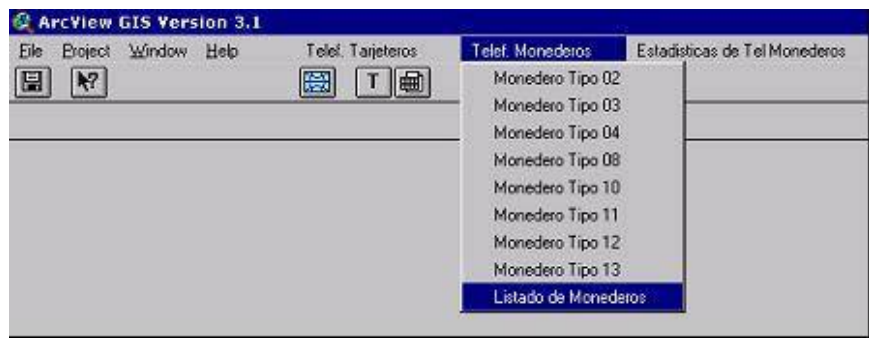

Figura 24 – Menú de listado de teléfonos monederos

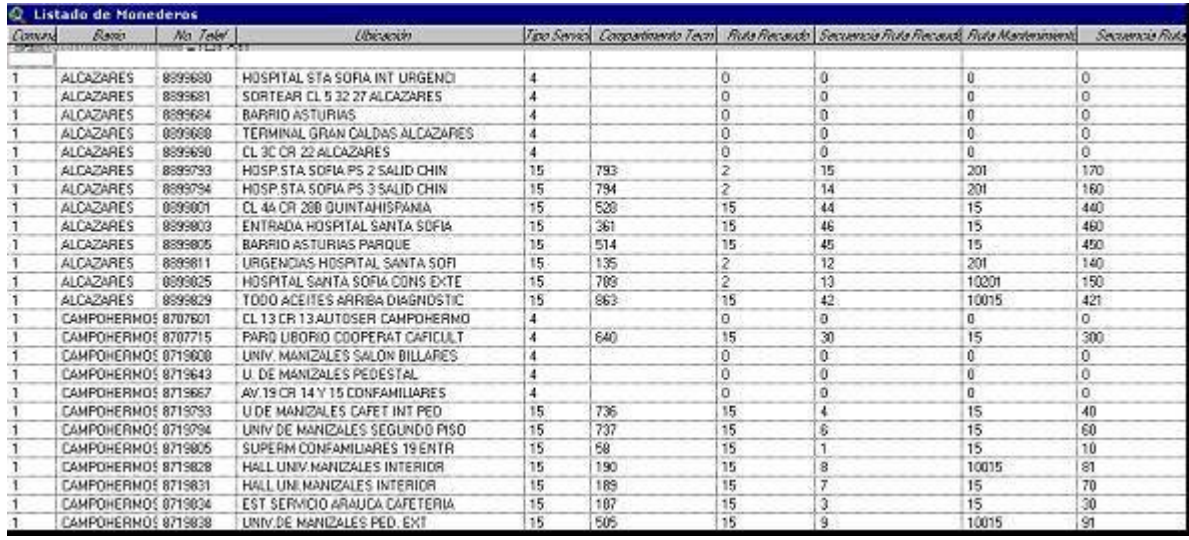

Figura 25 – Listado de teléfonos monederos producto de la ejecución de un script programado para tal fin.

Un ejemplo de histogramas o cuadros comparativos de estadísticas generados en Arc-View se puede apreciar en la figura 26.

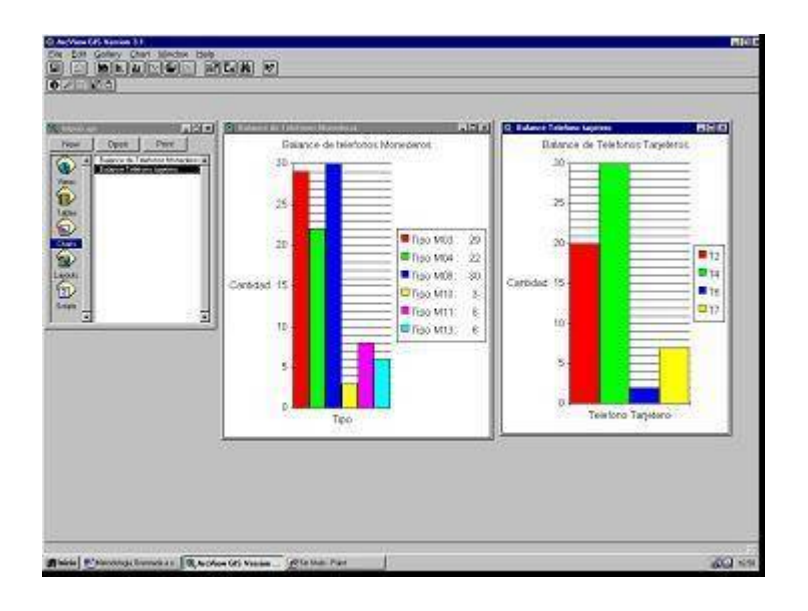

Figura 26 - Histogramas comparativos en Arc-View

Cabe anotar que a cada aparato telefónico se le puede agregar lo que llamamos una ficha técnica compuesta por información como número telefónico, tipo de cabina, estado, ubicación, etc., además de una fotografía. Toda esta información se puede almacenar como un archivo BMP, para posteriormente hacer un link o enlace y mostrarlo si se desea, sobre el aparato telefónico a consultar.

Algunos ejemplos de las diferentes consultas y/o aplicaciones que se pueden obtener con el programa son:

Ubicar un teléfono público dentro de la ciudad y anexarle una ficha técnica (Figuras 27 y 28).

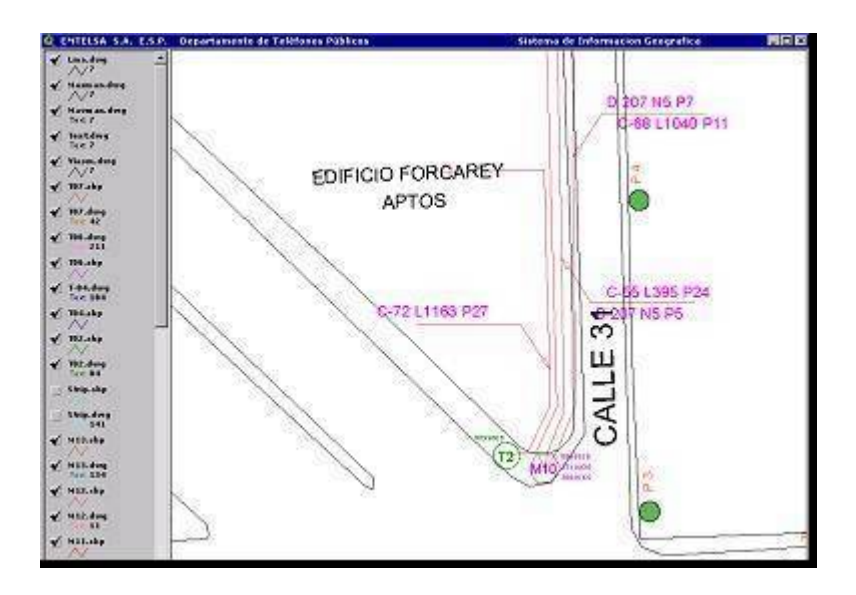

Figura 27 - Ubicación de teléfono publico en Arc-View

## FICHA TÉCNICA

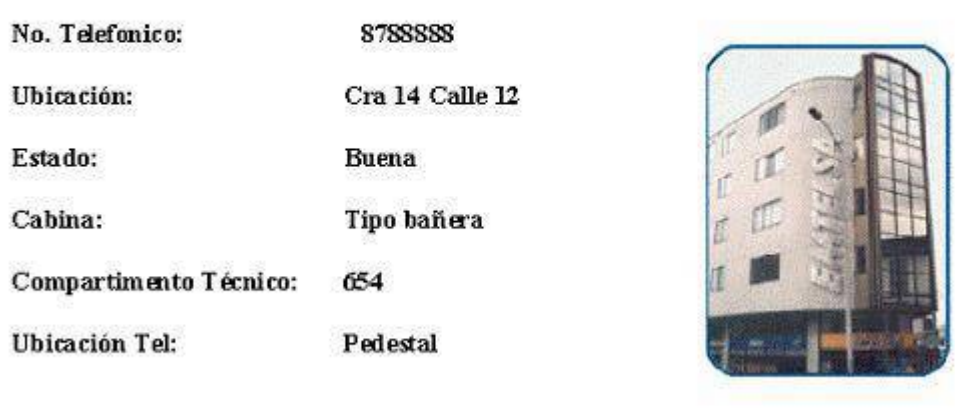

Figura 28 - Ubicación de teléfono publico – Ficha técnica

Determinar la población de teléfonos públicos en la ciudad para realizar una mejor distribución.

Teniendo actualizado la base de datos del Arc-view o de Excel se pueden realizar operaciones tales como:

a. Visualizar la mejor ruta para la recolección de alcancías.

b. Determinar cuales son los aparatos que dañan con más frecuencia para tomar los correctivos necesarios.

c. Optimizar y determinar la mejor ruta del cable que alimenta cada aparato telefónico.

d. Realizar comparativos de la distribución de aparatos telefónicos por barrios, estratos, comunas, distritos telefónicos, etc.

e. Determinar la mejor ubicación y material de los diferentes elementos que hacen posible el funcionamiento de teléfonos públicos, tales como cabinas telefónicas, cajas de dispersión, postes, cámaras, registros, cables, etc.

f. Consultar la ubicación de teléfonos públicos por barrios y/o por comuna.

La parte de los LAYOUTS en ARC-VIEW corresponde a la impresión y visualización de la información, los cuales se pueden elaborar muy fácilmente (Figura 29).

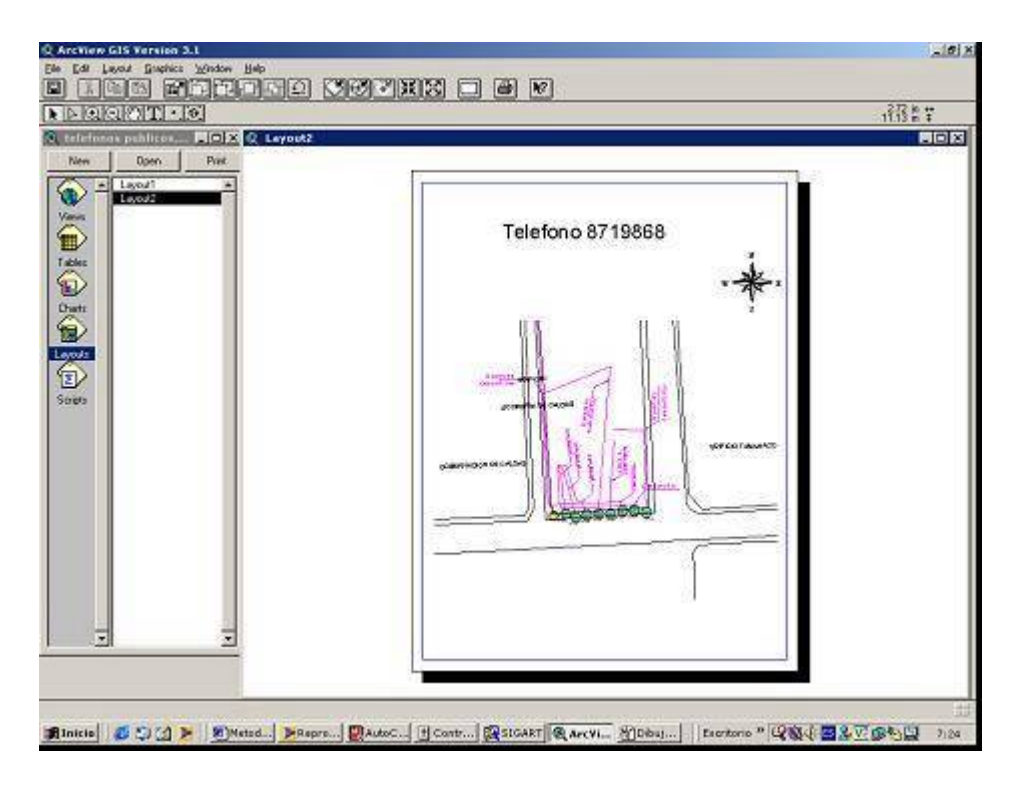

Figura 29 - Ejemplo de creación de un Layout producto de una consulta de Teléfono Público en ArcView

Por otra parte, en aras de que dicha aplicación sea utilizada por personal con un conocimiento minino en SIG, se elaboró un manual del usuario para el manejo básico del SIG desarrollado en este proyecto (Ver documento Anexo).

## **9.0 CONCLUSIONES Y RECOMENDACIONES**

Se desarrolló un SIG para la gestión y manejo de teléfonos públicos monederos para la empresa EMTELSA ESP utilizando la herramienta ArcView 3.1. El SIG desarrollado proporciona reportes confiables, ubicación exacta y genera información que puede ser consultada en formularios y planos georeferenciados y permite la realización de acciones como:

- Identificación de cables que alimentan el aparato telefónico.
- Ubicación y estado del aparato telefónico.
- información de los elementos ajenos que componen el aparato telefónico.
- Actualización permanente de la información.

Por otra parte, el SIG permite realizar operaciones tales como: visualización de la mejor ruta para la recolección de alcancías, determinación de cuáles son los aparatos que dañan con más frecuencia para tomar los correctivos necesarios, optimización y determinación de la mejor ruta del cable que alimenta cada aparato telefónico, realización de comparativos de la distribución de aparatos telefónicos por barrios, estratos, comunas, distritos telefónicos, determinación de la mejor ubicación y material de los diferentes elementos que hacen posible el funcionamiento de teléfonos públicos, tales como cabinas telefónicas, cajas de dispersión, postes, cámaras, registros, cables, etc., consulta de la ubicación de teléfonos públicos por barrios y/o por comuna, entre otras operaciones.

Para futuras versiones, se recomienda la actualización a las últimas versiones de ArcView y migrar los scripts desarrollados a las nuevas herramientas de desarrollo o automatización del Arcview.

79

Igualmente, sería recomendable a un largo plazo, pensar en el desarrollo de un SIG para teléfonos bajo plataforma libre, lo que garantizaría una actualización permanente de dicha aplicación, así como el ahorro de dinero en lo referente a licenciamiento de motores de Bases de datos y herramientas SIG comerciales.

## **10.0 BIBLIOGRAFIA**

ARGENTINA COMPAÑÍA DE TELECOMUNICACIONES. Descubre la Ventaja del SIG Expandible.Disponible en : www.esri.com/library/brochures/pdfs/latam\_telecom\_bro\_g619\_4- 01.pdf

AUTODESK DEVELOPMENT B.V Autocad v.14, Manual del usuario. Rue du Puits-Godet 6, Suiza . 1997

CARTESIA.ORG: articulos sobre Geomatica y Cartografia. Topografia, geodesia, fotogrametria, teledeteccion, gps / ... Disponible en : http://www.altavista.com/web/results?itag=ody&q=sig+de+telefonia+ en+japon&kgs=0&kls=0&stq=20

ENVIRONMENTAL SYSTEMS RESEARCH INSTITUTE Avenue, Customization and application development for Arc View-GIS, Inc. ESRI 1996, Esri United States of América

ENVIRONMENTAL SYSTEMS RESEARCH INSTITUTE, ArcView– GIS The Geographic Information System for Everyone, Inc. ESRI 1996, Esri Printed in the United States of América

J. RUMBAUGH, M. Blaha, W. Premerlani, F. Eddy, W. Lorense. Modelado y diseño orientado a objetos metodología OMT, Metodología OMT Prentice Hall, INC. 1996 primera edición en Español

MULTIPROCESOS. Cartografia Interactiva en Alicante www.multiprocesos.com/pdf/zoomin7\_1.pdf

*MULTIPROCESOS. La región de Ottawa sienta precedente utilizando la primera tecnología de Autodesk para su gobierno local.*  www.multiprocesos.com/pdf/zoomin7\_1.pdf

NOTICIAS.COM. Dirigibles: ¿solución revolucionaria a las antenas de telefonía? Disponible en:

http://www.noticias.com/noticias/2001/0107/n01071127.htm

PRESSMAN, Roger S. Ingeniería de Software Un Enfoque Práctico, cuarta edición. Madrid : McGraw-Hill, 1998.

Tecnologías de la Información. www.sysigsa.com/es/Ti\_Telecom\_Sysigsa.html

TELEFONICA DEL PERU Soluciones de Catastro de SIG www.esri.com/library/brochures/pdfs/latam\_telecom\_bro\_g619\_4- 01.pdf

TRIMBLE NAVIGATION NEW ZEALAND LIMITED, Pathfinder officce, Pro XR/XRS, Manual de receptores Trimble Navigation Limited, Mapping and GIS Systems Division, 1998

## **11.0 GLOSARIO**

**Arc\_View:** Aplicación para desarrollo de GIS (Sistema de Información Geográfica) que nos permite visualizar, explorar, consultar y analizar datos geográficamente.

**Autocad:** Programa de edición y diseño gráfico para la elaboración de diferentes tipo de planos tales como cartográficos, arquitectónicos, etc.

**Avenue**: Lenguaje de programación para interactuar con Arc\_View.

**Cable**: Elemento que discurren entre postes o muros siendo de diferentes capacidades de listones entre ellos cables de 10 pares, de 20, de 50, etc; y calidades como los son: plomados, plásticos, autosoportados, etc.

**Caja:** Elemento de conexión instalado en intemperie destinado a enlazar la red telefónica con cada uno de los aparatos telefónicos.

**CB:** Cabinas, infraestructura de instalación de cabinas telefónicas.

**Central:** Edifico o planta física de donde salen todos los cables para llegar a todos los abonados.

**CN:** Notas técnicas central. Central a la cual pertenece el teléfono consultado.

**Código del elemento:** Numero asignado a cada elemento tales como postes, cajas, cámaras, strip, etc; con el fin de poderlos identificar en la base de datos. Compuesto por trece dígitos.

**DBF:** Extensión de Dbase creados en excell o en otro tipo de programa para enlazarlo posteriormente a una base de datos

**Distrito:** Cada una de las partes en que esta dividido una central.

**DWG:** Extensión de archivos de AUTOCAD

**GPS:** Sistema de posicionamiento global. Nos permite determinar la ubicación exacta de un determinado punto en el globo terráqueo.

**Flanger**: Plaqueta metálica para fijar los teléfonos a una pared o poste.

**Forms de Oracle:** Formularios o plantillas de ingreso de información a una base de datos originado en oracle.

**Listón:** Regleta de n pares ubicada en el distribuidor y sirve como elemento de enlace entre la planta externa y la planta interna de una central.

**Oracle**: Software para el desarrollo de bases de datos.

**PD:** Infraestructura de instalación por tipo de ubicación. Tipo de cabina.

**PP:** Notas técnicas par primario.

**PS:** Notas técnicas par secundario.

**RR:** Ruta de recaudos.

**RSU**: Minicentral telefónica.

**SIG:** Sistema de Información geográfica.

**SHP:** Cobertura creada en ArcView tipo Shapefile

**SM:** Secuencia de la ruta de mantenimiento.

**SR:** Secuencia de la ruta de recaudos.

**Strip:** Elemento de conexión instalado en el interior de las edificaciones con el fin de enlazar la red telefónica con cada uno de los aparatos telefónicos.

**TXT:** Archivos de texto creados en block de notas